#### **Oracle® Fusion Middleware**

REST API for Managing Credentials and Keystores with Oracle Web Services Manager

11*g* Release 1 (11.1.1.7) **E65317-01**

July 2015

Documentation that describes how to use the Oracle Web Services Manager REST API for credential store, keystore, and trust store management.

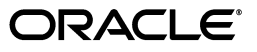

Oracle Fusion Middleware REST API for Managing Credentials and Keystores with Oracle Web Services Manager, 11*g* Release 1 (11.1.1.7)

E65317-01

Copyright © 2015, Oracle and/or its affiliates. All rights reserved.

This software and related documentation are provided under a license agreement containing restrictions on use and disclosure and are protected by intellectual property laws. Except as expressly permitted in your license agreement or allowed by law, you may not use, copy, reproduce, translate, broadcast, modify, license, transmit, distribute, exhibit, perform, publish, or display any part, in any form, or by any means. Reverse engineering, disassembly, or decompilation of this software, unless required by law for interoperability, is prohibited.

The information contained herein is subject to change without notice and is not warranted to be error-free. If you find any errors, please report them to us in writing.

If this is software or related documentation that is delivered to the U.S. Government or anyone licensing it on behalf of the U.S. Government, then the following notice is applicable:

U.S. GOVERNMENT END USERS: Oracle programs, including any operating system, integrated software, any programs installed on the hardware, and/or documentation, delivered to U.S. Government end users are "commercial computer software" pursuant to the applicable Federal Acquisition Regulation and agency-specific supplemental regulations. As such, use, duplication, disclosure, modification, and adaptation of the programs, including any operating system, integrated software, any programs installed on the hardware, and/or documentation, shall be subject to license terms and license restrictions applicable to the programs. No other rights are granted to the U.S. Government.

This software or hardware is developed for general use in a variety of information management applications. It is not developed or intended for use in any inherently dangerous applications, including applications that may create a risk of personal injury. If you use this software or hardware in dangerous applications, then you shall be responsible to take all appropriate fail-safe, backup, redundancy, and other measures to ensure its safe use. Oracle Corporation and its affiliates disclaim any liability for any damages caused by use of this software or hardware in dangerous applications.

Oracle and Java are registered trademarks of Oracle and/or its affiliates. Other names may be trademarks of their respective owners.

Intel and Intel Xeon are trademarks or registered trademarks of Intel Corporation. All SPARC trademarks are used under license and are trademarks or registered trademarks of SPARC International, Inc. AMD, Opteron, the AMD logo, and the AMD Opteron logo are trademarks or registered trademarks of Advanced Micro Devices. UNIX is a registered trademark of The Open Group.

This software or hardware and documentation may provide access to or information about content, products, and services from third parties. Oracle Corporation and its affiliates are not responsible for and expressly disclaim all warranties of any kind with respect to third-party content, products, and services unless otherwise set forth in an applicable agreement between you and Oracle. Oracle Corporation and its affiliates will not be responsible for any loss, costs, or damages incurred due to your access to or use of third-party content, products, or services, except as set forth in an applicable agreement between you and Oracle.

# **Contents**

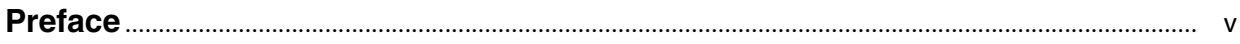

# **Part I [Get Started](#page-6-0)**

### **1 [About the REST API](#page-8-0)**

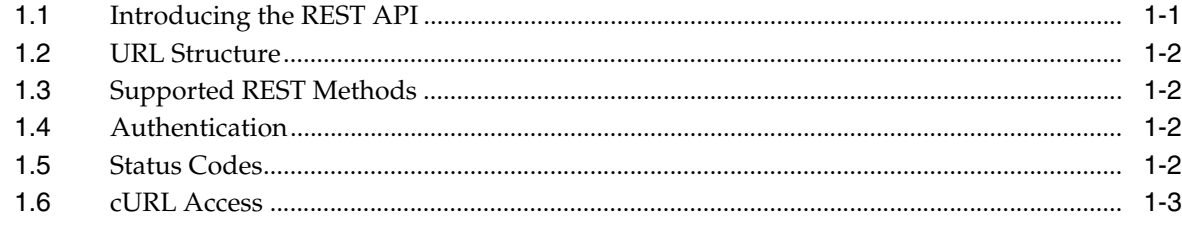

### **2 [Use Cases](#page-12-0)**

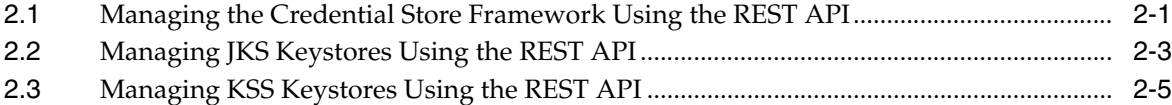

# **Part II [REST API Reference](#page-22-0)**

### **3 [Credential Store Management](#page-24-0)**

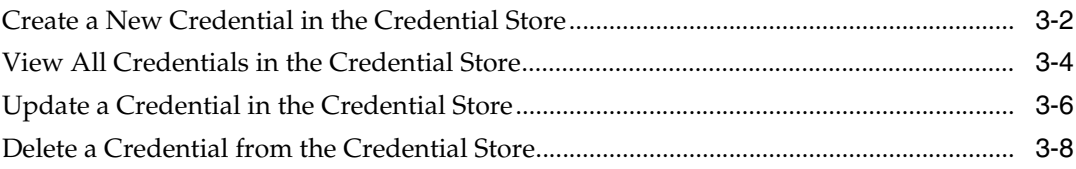

### **4 [JKS Keystore Management](#page-34-0)**

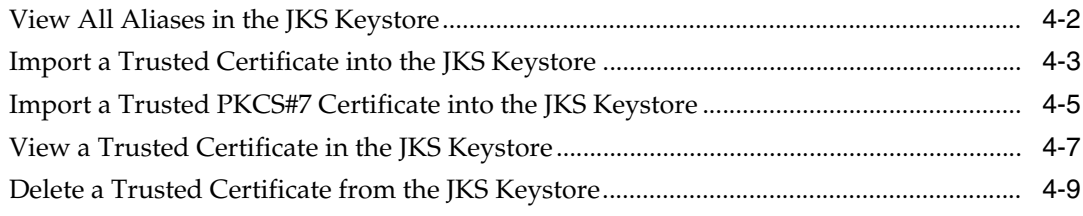

# **5 [KSS Keystore Management](#page-44-0)**

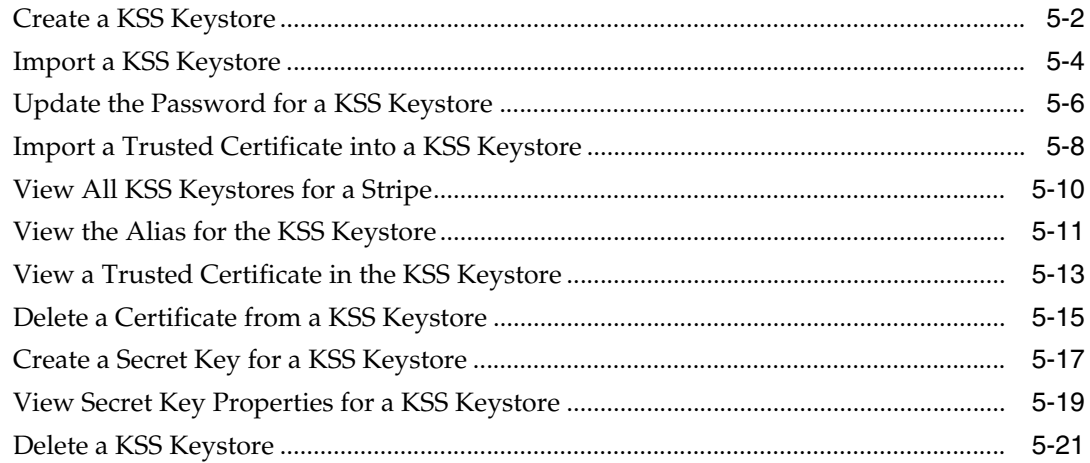

# **6 [Token Issuer Trust Management](#page-66-0)**

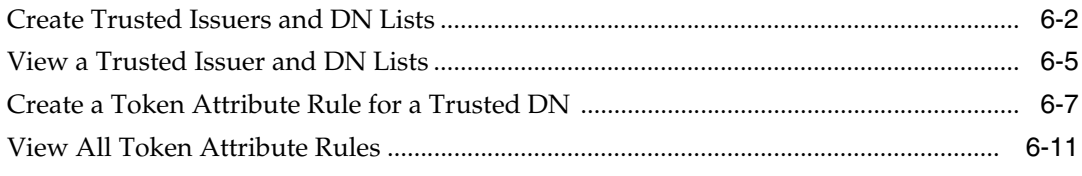

# **A [Summary of REST APIs, Alphabetical by Resource Path](#page-80-0)**

# **Preface**

<span id="page-4-0"></span>This preface describes the document accessibility features and conventions used in this guide—*REST API for Managing Credentials and Keystores with Oracle Web Services Manager*.

# **Documentation Accessibility**

For information about Oracle's commitment to accessibility, visit the Oracle Accessibility Program website at http://www.oracle.com/pls/topic/lookup?ctx=acc&id=docacc.

#### **Access to Oracle Support**

Oracle customers that have purchased support have access to electronic support through My Oracle Support. For information, visit http://www.oracle.com/pls/topic/lookup?ctx=acc&id=info or visit http://www.oracle.com/pls/topic/lookup?ctx=acc&id=trs if you are hearing impaired.

# **Conventions**

The following text conventions are used in this document:

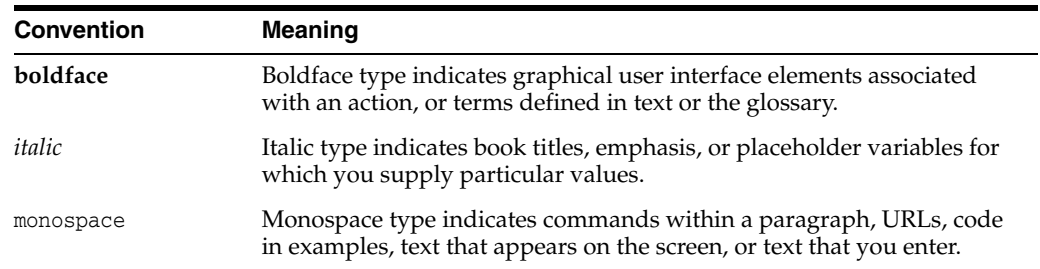

# **Part I Get Started**

<span id="page-6-0"></span>Get started using the Oracle Fusion Middleware REST API for managing credentials and keystores.

Part I contains the following chapters:

- Chapter [1, "About the REST API"](#page-8-2)
- Chapter [2, "Use Cases"](#page-12-2)

# **1**

# <span id="page-8-2"></span>**About the REST API**

<span id="page-8-0"></span>This section introduces the Oracle Fusion Middleware representational state transfer (REST) API for managing credentials and keystores.

#### **Topics:**

- [Introducing the REST API](#page-8-1)
- [URL Structure](#page-9-0)
- **[Supported REST Methods](#page-9-1)**
- **[Authentication](#page-9-2)**
- **[Status Codes](#page-9-3)**
- [cURL Access](#page-10-0)

# <span id="page-8-1"></span>**1.1 Introducing the REST API**

The credential and keystore management REST API provides endpoints for creating and configuring credential stores, keystores, and trust stores for your domain or web services.

You can access the REST endpoints through client applications such as:

- Web browsers
- cURL
- **GNU** Wget
- Postman

You can also use the Oracle WSM REST endpoints in REST client applications that are developed in languages such as:

- JavaScript
- Ruby
- Perl
- Java
- JavaFX

Before using the REST API, you need to understand a few important concepts, as described in the following sections.

### <span id="page-9-0"></span>**1.2 URL Structure**

Use the following URL to manage security stores:

```
http(s)://host:port/idaas/contextpath/admin/v1/resource
```
Where:

- host:port-Host and port where Oracle Fusion Middleware is running.
- *contextpath*—Context path for the REST resource. This value can be set to platform for resources that apply across the domain (for example, keystore and credential management resources), or webservice for resources that apply to a specific web services (for example, trust management resources).
- resource—Relative path that defines the REST resource. For more information, see ["REST API Reference."](#page-22-1) To access the Web Application Definition Language (WADL) document, specify application.wadl.

# <span id="page-9-1"></span>**1.3 Supported REST Methods**

The Oracle WSM REST endpoints support standard methods for creating and managing Oracle WSM instances.

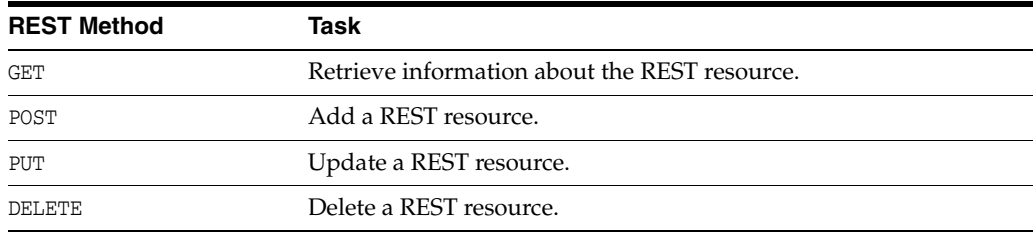

# <span id="page-9-2"></span>**1.4 Authentication**

You access the Oracle Fusion Middleware REST resources over HTTP and must provide your Oracle WebLogic Server administrator user name and password.

For example, to authenticate using cURL, pass the user name and password (for example, weblogic and welcome1) using the -u cURL option.

```
curl -i -X GET -u weblogic:welcome1
http://myhost:7001/idaas/platform/admin/v1/keystore
```
For POST and DELETE methods, which do not send data in the request body, if a keystore or key is password-protected, you must pass the Base64-encrypted keystore and key passwords, respectively, in custom headers. For example:

```
curl -i -X DELETE -u weblogic:welcome1 -H keystorePassword:cHdkMQ== -H 
keyPassword:bXlQd2Qy 
http://myhost:7001/idaas/platform/admin/v1/keystoreservice/certificates?"stripeNam
```

```
e=myStripe&keystoreName=myKeystore&keyAlias=myAlias"
```
# <span id="page-9-4"></span><span id="page-9-3"></span>**1.5 Status Codes**

The HTTP methods used to manipulate the resources described in this section all return one of the following HTTP status codes:

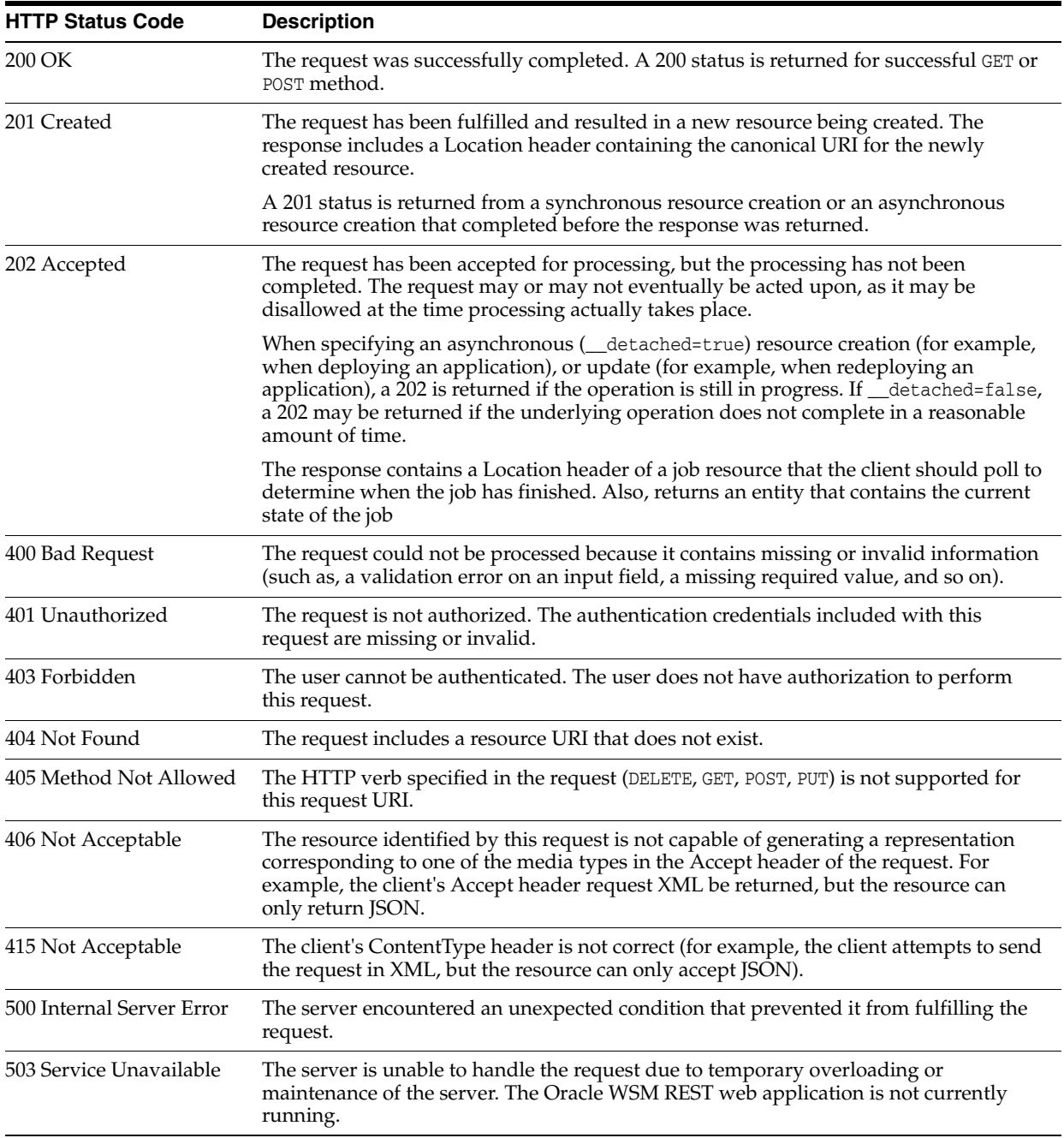

# <span id="page-10-1"></span><span id="page-10-0"></span>**1.6 cURL Access**

The examples within this document use cURL to demonstrate how to access the Oracle Java Cloud Service REST resources.

In the examples, one or more of the following options is used to direct the execution of cURL

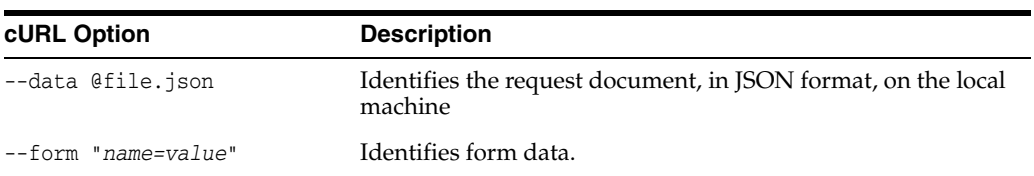

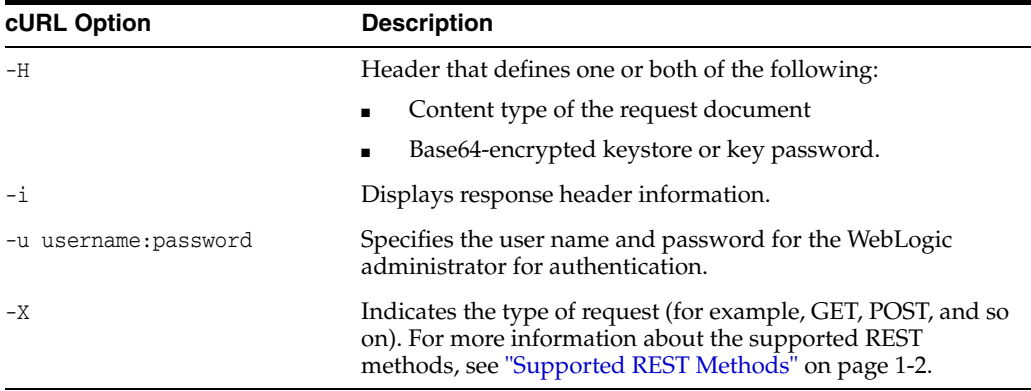

#### For example:

curl -i -X GET -u weblogic:welcome1 http://myhost:7001/idaas/platform/admin/v1/keystore

For information about downloading and using cURL, see http://curl.haxx.se.

# <span id="page-12-2"></span>**Use Cases**

<span id="page-12-0"></span>This section demonstrates several use cases using the REST API.

- [Managing the Credential Store Framework Using the REST API](#page-12-1)
- [Managing JKS Keystores Using the REST API](#page-14-0)
- [Managing KSS Keystores Using the REST API](#page-16-0)

# <span id="page-12-1"></span>**2.1 Managing the Credential Store Framework Using the REST API**

You can view and manage the credential store framework using the REST APIs described in the following use case. Specifically, this use case shows you how to:

- Create a credential in the credential store
- View all credentials in the credential store
- Delete a credential from the credential store

**Note:** For more information about credential store management, see "Configuring the Credential Store" in *Security and Administrator's Guide for Web Services*.

To manage the credential store framework using the REST API:

- **1.** Create a credential in the credential store framework by performing the following steps:
	- **a.** Create a JSON document, createcred.json, that defines the credential that you want to create.

The following shows an example of the request document. In this example, the name of the credential map is default, the credential key is myKey, and the username and password credentials are myUsr and myPwd, respectively.

```
{
     "username" : "username",
     "credential" : "pwd",
     "key" : "mykey",
     "map" : "oracle.wsm.security"
}
```
For more information about the request attributes, see ["Create a New](#page-25-1)  [Credential in the Credential Store" on page](#page-25-1) 3-2.

**b.** Using cURL, create a credential in the credential store framework, passing the JSON document defined in the previous step.

```
curl -i -X POST -u username:password --data @createcred.json -H 
Content-Type:application/json 
http://myhost:7001/idaas/platform/admin/v1/credential
```
For more information about the cURL command-line options, see ["cURL](#page-10-1)  [Access" on page](#page-10-1) 1-3.

The following shows an example of the response indicating the request succeeded.

```
{
     "STATUS": "Succeeded"
}
```
For more information, see ["Create a New Credential in the Credential Store"](#page-25-1) [on page](#page-25-1) 3-2.

**2.** View all credentials in the credential store.

```
curl -i -X GET -u username:password 
http://myhost:7001/idaas/platform/admin/v1/credential
```
For more information about the cURL command-line options, see ["cURL Access"](#page-10-1) [on page](#page-10-1) 1-3.

The following shows an example of the response, showing all credentials in the credential store:

```
{
     "CSF_MAP_NAME": "CSF_KEY_NAME",
     "default": "systemuser",
     "oracle.wsm.security": [
         "sign-csf-key",
         "jwt-sign-csf-key",
          "owsmtest.credentials",
          "basic.client.credentials",
         "weblogic-csf-key",
         "enc-csf-key",
         "mykey",
         "dummy-pwd-csf-key",
         "weblogic-kerberos-csf-key",
         "keystore-csf-key",
         "weblogic-windowsdomain-csf-key",
          "oratest-csf-key",
          "csr-csf-key",
          "invalid-csf-key",
          "ca-signed-sign-csf-key"
     ]
}
```
For more information, see ["View All Credentials in the Credential Store" on](#page-27-1)  [page](#page-27-1) 3-4.

**3.** Delete the credential from the credential store.

```
curl -i -X DELETE -u username:password 
http://myhost:7001/idaas/webservice/admin/v1/credential?"key=mykey&map=oracle.w
sm.security"
```
You must pass query parameters to define the map and key names associated with the credential store that you want to delete. For more information, see ["Delete a](#page-31-1)  [Credential from the Credential Store" on page](#page-31-1) 3-8.

For more information about the cURL command-line options, see ["cURL Access"](#page-10-1) [on page](#page-10-1) 1-3.

The following shows an example of the response indicating the request succeeded.

```
{
     "STATUS": "Succeeded"
```
}

### <span id="page-14-0"></span>**2.2 Managing JKS Keystores Using the REST API**

You can view and manage Java Keystore (JKS) certificates within the current domain using the REST APIs described in the following use case. Specifically, this use case shows you how to:

- View all aliases in the JKS keystore.
- Import a trusted certificate into the JKS keystore.
- View a trusted certificate in the JKS keystore.
- Delete a trusted certificate from the JKS keystore.

**Note:** For information about JKS keystore management, see "Configuring Keystores for Message Protection" in *Security and Administrator's Guide for Web Services*.

To manage JKS keystores using the REST API:

**1.** View all of the aliases that currently exist in the JKS keystore within the current domain:

```
curl -i -X GET -u username:password 
http://myhost:7001/idaas/platform/admin/v1/keystore
```
For more information about the cURL command-line options, see ["cURL Access"](#page-10-1) [on page](#page-10-1) 1-3.

The following shows an example of the response, showing all aliases in the JKS keystore.

```
{
    "aliases":"oratest,orakey,testkey,jkstest,ms-oauthkey"
}
```
For more information, see ["View All Aliases in the JKS Keystore" on page](#page-35-1) 4-2.

- **2.** Import the trusted certificate into the JKS keystore at the specified alias, by performing the following steps:
	- **a.** Create a JSON document, importjks.json, that defines the trusted certificate to import into the JKS keystore.

The following shows an example of the request document. In this example, the trusted certificate provided must be Base64-encoded and the component type must be set to JKS for this release.

{ "component":"JKS", "certificate":

"MIIC7DCCAqqgAwIBAgIEalhBSjALBgcqhkjOOAQDBQAwSDEKMAgGA1UEBhMBeTEKMAgGA1UECB MB\neTEKMAgGA1UEBxMBeTEKMAgGA1UEChMBeTEKMAgGA1UECxMBeTEKMAgGA1UEAxMBeTAeFw0 xNDA3\nMDMxMTAwMTZaFw0xNDEwMDExMTAwMTZaMEgxCjAIBgNVBAYTAXkxCjAIBgNVBAgTAXkx CjAIBgNV\nBAcTAXkxCjAIBgNVBAoTAXkxCjAIBgNVBAsTAXkxCjAIBgNVBAMTAXkwggG3MIIBL AYHKoZIzjgE\nATCCAR8CgYEA/X9TgR11EilS30qcLuzk5/YRt1I870QAwx4/gLZRJmlFXUAiUf tZPY1Y+r/F9bow\n9subVWzXgTuAHTRv8mZgt2uZUKWkn5/oBHsQIsJPu6nX/rfGG/g7V+fGqKY VDwT7g/bTxR7DAjVU\nE1oWkTL2dfOuK2HXKu/yIgMZndFIAccCFQCXYFCPFSMLzLKSuYKi64QL 8Fgc9QKBgQD34aCF1ps9\n3su8q1w2uFe5eZSvu/o66oL5V0wLPQeCZ1FZV4661FlP5nEHEIGAt EkWcSPoTCqWE7fPCTKMyKbh\nPBZ6i1R8jSjqo64eK7OmdZFuo38L+iE1YvH7YnoBJDvMpPG+qF GQiaiD3+Fa5Z8GkotmXoB7VSVk\nAUw7/s9JKgOBhAACgYBrvzkjozmv6t6T0GNJES1R3ypRsBs 8VLX2g3GotHd7Kht/TCj4HikelZDd\nuL0t96R5Q4A3srOgSIZ+0INRs1ER8y1Q37LyJNfyqYn5 KqLBlN9bhSYAfcuIpjwIXGVfLQGdByD7\ntr4PSvZQx18K6p68HUCh+jXQT9+7n3ZUIBzH5aMhM B8wHQYDVR0OBBYEFPdMpcEBbYSCYMdJiE4r\ncQxf7Me4MAsGByqGSM44BAMFAAMvADAsAhQH/G 1ixrEaWAG3lGWafkHgXxnzhwIUW5eSctgmaQBj\nvKaY0E6fYJzcp5c=" }

For more information about the request attributes, see ["Import a Trusted](#page-36-1)  [Certificate into the JKS Keystore" on page](#page-36-1) 4-3.

**b.** Using cURL, import the trusted certificate, specifying the alias of the trusted key to be imported, mytestkey, and passing the JSON request document defined in the previous step.

**curl -i -X POST -u username:password -H Content-type:application/json --data @importjks.json** 

**http://myhost:7001/idaas/platform/admin/v1/keystore/mytestkey**

For more information about the cURL command-line options, see ["cURL](#page-10-1)  [Access" on page](#page-10-1) 1-3.

The following shows an example of the response indicating the request succeeded.

```
{
     "STATUS":"Succeeded",
     "SUBJECT_DN":"CN=y,OU=y,O=y,L=y,ST=y,C=y"
}
```
For more information, see ["Import a Trusted Certificate into the JKS Keystore"](#page-36-1) [on page](#page-36-1) 4-3.

**3.** View the trusted certificate that you imported in step 3:

```
curl -i -X GET -u username:password 
http://myhost:7001/idaas/platform/admin/v1/keystore/mytestkey
```
For more information about the cURL command-line options, see ["cURL Access"](#page-10-1) [on page](#page-10-1) 1-3.

The following shows an example of the response, showing the details for the trusted certificate.

```
{
    "SUBJECT_DN":"CN=y,OU=y,O=y,L=y,ST=y,C=y",
    "ISSUER_DN":"CN=y,OU=y,O=y,L=y,ST=y,C=y",
    "NOT_BEFORE":"Thu Jul 03 04:00:16 PDT 2014",
    "NOT_AFTER":"Wed Oct 01 04:00:16 PDT 2014",
    "SERIAL_NO":"1784168778",
     "SIGNING_ALGORITHM":"1.2.840.10040.4.3",
```

```
 "CONTENT":"-----BEGIN CERTIFICATE-----\
nMIIC7DCCAqqgAwIBAgIEalhBSjALBgcqhkjOOAQDBQAw
SDEKMAgGA1UEBhMBeTEKMAgGA1UECBMB\neTEKMAgGA1UEBxMBeTEKMAgGA1UEChMBeTEKMAgGA1UEC
x
MBeTEKMAgGA1UEAxMBeTAeFw0xNDA3\nMDMxMTAwMTZaFw0xNDEwMDExMTAwMTZaMEgxCjAIBgNVBAY
T
AXkxCjAIBgNVBAgTAXkxCjAIBgNV\nBAcTAXkxCjAIBgNVBAoTAXkxCjAIBgNVBAsTAXkxCjAIBgNVB
A
MTAXkwggG3MIIBLAYHKoZIzjgE\nATCCAR8CgYEA\/X9TgR11EilS30qcLuzk5\/YRt1I870QAwx4\/
g
LZRJmlFXUAiUftZPY1Y+r\/F9bow\n9subVWzXgTuAHTRv8mZgt2uZUKWkn5\/oBHsQIsJPu6nX\/rf
G
G\/g7V+fGqKYVDwT7g\/bTxR7DAjVU\nE1oWkTL2dfOuK2HXKu\/yIgMZndFIAccCFQCXYFCPFSMLzL
K
SuYKi64QL8Fgc9QKBgQD34aCF1ps9\n3su8q1w2uFe5eZSvu\/o66oL5V0wLPQeCZ1FZV4661FlP5nE
H
EIGAtEkWcSPoTCgWE7fPCTKMyKbh\nPBZ6i1R8jSjgo64eK7OmdZFuo38L+iE1YvH7YnoBJDvMpPG+q
F
GQiaiD3+Fa5Z8GkotmXoB7VSVk\nAUw7\/s9JKgOBhAACgYBrvzkjozmv6t6T0GNJES1R3ypRsBs8VL
X
2g3GotHd7Kht\/TCj4HikelZDd\nuL0t96R5Q4A3srOgSIZ+0INRs1ER8y1Q37LyJNfyqYn5KqLBlN9
b
hSYAfcuIpjwIXGVfLQGdByD7\ntr4PSvZQx18K6p68HUCh+jXQT9+7n3ZUIBzH5aMhMB8wHQYDVR0OB
B
YEFPdMpcEBbYSCYMdJiE4r\ncQxf7Me4MAsGByqGSM44BAMFAAMvADAsAhQH\/G1ixrEaWAG3lGWafk
H
gXxnzhwIUW5eSctgmaQBj\nvKaY0E6fYJzcp5c=\n-----END CERTIFICATE-----",
    "SIGNATURE": "7JmdaAc+5T+spDFFo9gsRA==",
     "Extensions": "{subjectKeyIDExtension {oid = 2.5.29.14, critical = false, 
value = f74ca5c1016d848260c749884e2b710c5fecc7b8}}"
}
```
For more information, see ["View a Trusted Certificate in the JKS Keystore" on](#page-40-1)  [page](#page-40-1) 4-7.

**4.** Delete the trusted certificate from the JKS keystore.

```
curl -i -X DELETE -u username:password 
http://myhost:7001/idaas/platform/admin/v1/keystore/mytestkey
```
For more information about the cURL command-line options, see ["cURL Access"](#page-10-1) [on page](#page-10-1) 1-3.

The following shows an example of the response indicating the request succeeded.

```
{
     "STATUS": "Succeeded"
}
```
For more information, see ["Delete a Trusted Certificate from the JKS Keystore" on](#page-42-1)  [page](#page-42-1) 4-9.

# <span id="page-16-0"></span>**2.3 Managing KSS Keystores Using the REST API**

You can view and manage Keystore Service (KSS) keystores using the REST APIs described in the following use case. Specifically, this use case shows you how to:

- Create a KSS keystore
- View all KSS keystores for a stripe
- Import a trusted certificate into the KSS keystore
- View a trusted certificate in the JKS keystore
- Delete the KSS keystore

**Note:** For more information about KSS keystore management, see "Configuring the OPSS Keystore Service for Message Protection" in *Security and Administrator's Guide for Web Services*.

To manage KSS keystores using the REST API:

- **1.** Create a KSS keystore by performing the following steps:
	- **a.** Create a JSON document, createkss. json, that defines the KSS keystore that you want to create.

The following shows an example of the request document. In this example, the KSS stripe and keystore names are myStripe and myKeystore, respectively; the password for the KSS keystore is mypwd; and the KSS keystore created is not permission-based.

```
{
     "stripe" : "myStripe",
     "keystore" : "myKeystore",
     "pwd" : "mypwd",
     "permission" : "false"
}
```
For more information about the request attributes, see ["Create a KSS Keystore"](#page-45-1) [on page](#page-45-1) 5-2.

**b.** Using cURL, create a KSS keystore, passing the JSON document defined in the previous step.

```
curl -i -X POST -u username:password -H Content-Type:application/json 
--data @createkss.json 
http://myhost:7001/idaas/platform/admin/v1/keystoreservice
```
For more information about the cURL command-line options, see ["cURL](#page-10-1)  [Access" on page](#page-10-1) 1-3.

The following shows an example of the response indicating the request succeeded.

```
{
     "STATUS": "Succeeded"
}
```
For more information, see ["Create a KSS Keystore" on page](#page-45-1) 5-2.

**2.** View all KSS keystores for a stripe to confirm the KSS keystore was created.

```
curl -i -X GET -u username:password 
http://myhost:7001/idaas/platform/admin/v1/keystoreservice/myStripe
```
For more information about the cURL command-line options, see ["cURL Access"](#page-10-1) [on page](#page-10-1) 1-3.

The following shows an example of the response, showing all KSS keystores in the stripe:

"keystore 1:"myKeystore"

{

}

{

}

For more information, see ["View All KSS Keystores for a Stripe" on page](#page-53-1) 5-10.

- **3.** Import a trusted certificate into the KSS keystore by performing the following steps:
	- **a.** Create a JSON document, importkss.json, that defines the details of the trusted certificate that you want to import into the KSS keystore.

The following shows an example of the request document. In this example, the KSS keystore is identified by its stripe and keystore names, myStripe and myKeystore, respectively; the KSS keystore password, mypwd, is required; the alias for the key is myAlias; the certificate is defined as a TrustedCertificate; and keystoreEntry specifies the encrypted certificate contents.

```
 "keyAlias" : "myAlias",
```
"keystoreEntry":

"MIIC7DCCAqqgAwIBAgIEalhBSjALBgcqhkjOOAQDBQAwSDEKMAgGA1UEBhMBeTEKMAgGA1UECB MB\neTEKMAgGA1UEBxMBeTEKMAgGA1UEChMBeTEKMAgGA1UECxMBeTEKMAgGA1UEAxMBeTAeFw0 xNDA3\nMDMxMTAwMTZaFw0xNDEwMDExMTAwMTZaMEgxCjAIBgNVBAYTAXkxCjAIBgNVBAgTAXkx CjAIBgNV\nBAcTAXkxCjAIBgNVBAoTAXkxCjAIBgNVBAsTAXkxCjAIBgNVBAMTAXkwggG3MIIBL AYHKoZIzjgE\nATCCAR8CgYEA/X9TgR11EilS30qcLuzk5/YRt1I870QAwx4/gLZRJmlFXUAiUf tZPY1Y+r/F9bow\n9subVWzXgTuAHTRv8mZgt2uZUKWkn5/oBHsQIsJPu6nX/rfGG/g7V+fGqKY VDwT7g/bTxR7DAjVU\nE1oWkTL2dfOuK2HXKu/yIgMZndFIAccCFQCXYFCPFSMLzLKSuYKi64QL 8Fgc9QKBgQD34aCF1ps9\n3su8q1w2uFe5eZSvu/o66oL5V0wLPQeCZ1FZV4661FlP5nEHEIGAt EkWcSPoTCgWE7fPCTKMyKbh\nPBZ6i1R8jSjgo64eK7OmdZFuo38L+iE1YvH7YnoBJDvMpPG+qF GQiaiD3+Fa5Z8GkotmXoB7VSVk\nAUw7/s9JKgOBhAACgYBrvzkjozmv6t6T0GNJES1R3ypRsBs 8VLX2g3GotHd7Kht/TCj4HikelZDd\nuL0t96R5Q4A3srOgSIZ+0INRs1ER8y1Q37LyJNfyqYn5 KqLBlN9bhSYAfcuIpjwIXGVfLQGdByD7\ntr4PSvZQx18K6p68HUCh+jXQT9+7n3ZUIBzH5aMhM B8wHQYDVR0OBBYEFPdMpcEBbYSCYMdJiE4r\ncQxf7Me4MAsGByqGSM44BAMFAAMvADAsAhQH/G 1ixrEaWAG3lGWafkHgXxnzhwIUW5eSctgmaQBj\nvKaY0E6fYJzcp5c=",

 "keystoreEntryType" : "TrustedCertificate", "keystoreName" : "myKeystore", "stripeName" : "myStripe", "keystorePassword" : "myPwd"

For more information about the request attributes, see ["Import a Trusted](#page-51-1)  [Certificate into a KSS Keystore" on page](#page-51-1) 5-8.

**b.** Using cURL, import a trusted certificate into the KSS keystore, passing the JSON document defined in the previous step.

```
curl -i -X POST -u username:password -H Content-Type:application/json 
--data @importcertkss.json 
http://myhost:7001/idaas/platform/admin/v1/keystoreservice/certificates
```
For more information about the cURL command-line options, see ["cURL](#page-10-1)  [Access" on page](#page-10-1) 1-3.

The following shows an example of the response indicating the request succeeded.

```
{
     "STATUS": "Succeeded"
    "SUBJECT_DN": "CN=y, OU=y, O=y, L=y, ST=y, C=y"
}
```
For more information, see ["Import a Trusted Certificate into a KSS Keystore"](#page-51-1) [on page](#page-51-1) 5-8.

{

**4.** View the trusted certificate that you just imported into the KSS keystore.

```
curl -i -X GET -u username:password -H keystorePassword:cHdkMQ== 
http://myhost:7001/idaas/platform/admin/v1/keystoreservice/certificates?"stripe
Name=myStripe&keystoreName=myKeystore&keyAlias=myAlias&keystoreEntryType=Truste
dCertificate"
```
You must pass query parameters to define the stripe name, keystore name and entry type, and alias name associated with the trusted certificate you want to view.

For more information about the cURL command-line options, see ["cURL Access"](#page-10-1) [on page](#page-10-1) 1-3.

The following shows an example of the response, showing the details of the trusted certificate.

```
 "SUBJECT_DN":"CN=y,OU=y,O=y,L=y,ST=y,C=y",
"ISSUER\_DN" : "CN=y, OU=y, O=y, L=y, ST=y, C=y" ,
 "NOT_BEFORE":"Fri Jul 25 02:45:11 PDT 2014",
 "NOT_AFTER":"Thu Oct 23 02:45:11 PDT 2014",
 "SERIAL_NO":"982191050",
 "SIGNING_ALGORITHM":"1.2.840.10040.4.3",
 "CONTENT":"-----BEGIN CERTIFICATE-----
```
\nMIIC7DCCAqqgAwIBAgIEOosLyjALBgcqhkjOOAQDBQAwS

EKMAgGA1UEBhMBcjEKMAgGA1UECBMB\ncjEKMAgGA1UEBxMBcjEKMAgGA1UEChMBcjEKMAgGA1UECxM cjEKMAgGA1UEAxMBUjAeFw0xNDA3\nMjUwOTQ1MTFaFw0xNDEwMjMwOTQ1MTFaMEgxCjAIBgNVBAYTA IxCjAIBgNVBAgTAXIxCjAIBgNV\nBAcTAXIxCjAIBgNVBAoTAXIxCjAIBgNVBAsTAXIxCjAIBgNVBAM AVIwggG3MIIBLAYHKoZIzjgE\nATCCAR8CgYEA\/X9TgR11EilS30qcLuzk5\/YRt1I870QAwx4\/gL RJmlFXUAiUftZPY1Y+r\/F9bow\n9subVWzXgTuAHTRv8mZgt2uZUKWkn5\/oBHsQIsJPu6nX\/rfGG /g7V+fGqKYVDwT7g\/bTxR7DAjVU\nE1oWkTL2dfOuK2HXKu\/yIgMZndFIAccCFQCXYFCPFSMLzLKS YKi64QL8Fgc9QKBgQD34aCF1ps9\n3su8q1w2uFe5eZSvu\/o66oL5V0wLPQeCZ1FZV4661FlP5nEHE GAtEkWcSPoTCgWE7fPCTKMyKbh\nPBZ6i1R8jSjgo64eK7OmdZFuo38L+iE1YvH7YnoBJDvMpPG+qFG iaiD3+Fa5Z8GkotmXoB7VSVk\nAUw7\/s9JKgOBhAACgYAjhpZybXj6rlXDow8srnSFE9dZJJpCKaQV ACagQogePV+xlqPClDOoiQJ\nuvuUGHerDrThC1\/Wq5Uj1+TnkSKTy0qYxmQoq56xALa47np9TKtqt 4Vy8eUUorakG4lrjNt\/EgR\nfO675n+qINkKXKpcxaCicupRCYPkPXlnT4mtyKMhMB8wHQYDVR0OBB EFDKbmPa2Il6SylJRPTv8\nQ+4CqpEhMAsGByqGSM44BAMFAAMvADAsAhQbkmlaUG5QDR5mXUiYC74p \/FBOwIUGx5lc5Y01ppo\nvK3UgL7M8E3eOfc=\n-----END CERTIFICATE-----", "SIGNATURE":FEZN2l4SPFEK5jt2QZRb5Q==", "Extensions":"{subjectKeyIDExtension {oid = 2.5.29.14 critical = false,

```
value = 329b98f6b6225e92ca52513d3bfc43ee02aa9121}}"
}
```
For more information, see ["View a Trusted Certificate in the KSS Keystore" on](#page-56-1)  [page](#page-56-1) 5-13.

**5.** Delete the KSS keystore.

```
curl -i -X DELETE -u username:password -H keystorePassword:cHdkMQ== 
http://myhost:7001/idaas/platform/admin/v1/keystoreservice?"stripeName=myStripe
&keystoreName=myKeystore"
```
For more information about the cURL command-line options, see ["cURL Access"](#page-10-1) [on page](#page-10-1) 1-3.

You must pass query parameters to define the stripe and keystore name of the KSS keystore you want to delete. For more information, see ["Delete a KSS Keystore" on](#page-64-1)  [page](#page-64-1) 5-21.

The following shows an example of the response indicating the request succeeded.

HTTP/1.1 204 No Content

# <span id="page-22-1"></span>**Part II REST API Reference**

<span id="page-22-0"></span>Review details about the Oracle Fusion Middleware REST API for managing credentials and keystores.

Part II contains the following chapters:

- Chapter [3, "Credential Store Management"](#page-24-1)
- Chapter [4, "JKS Keystore Management"](#page-34-1)
- Chapter [5, "KSS Keystore Management"](#page-44-1)
- Chapter [6, "Token Issuer Trust Management"](#page-66-1)
- Appendix [A, "Summary of REST APIs, Alphabetical by Resource Path"](#page-80-1)

# <span id="page-24-1"></span>**Credential Store Management**

<span id="page-24-0"></span>Oracle Web Services Manager (WSM) uses the Credential Store Framework (CSF) to manage the credentials in a secure form. You can view and manage the credential store using a set of representational state transfer (REST) resources, as summarized below.

Before using the REST API, you need to understand how to access the REST resources and other important concepts. See ["About the REST API" on page](#page-8-2) 1-1.

For more information about credential store management, see "Configuring the Credential Store" in *Security and Administrator's Guide for Web Services*.

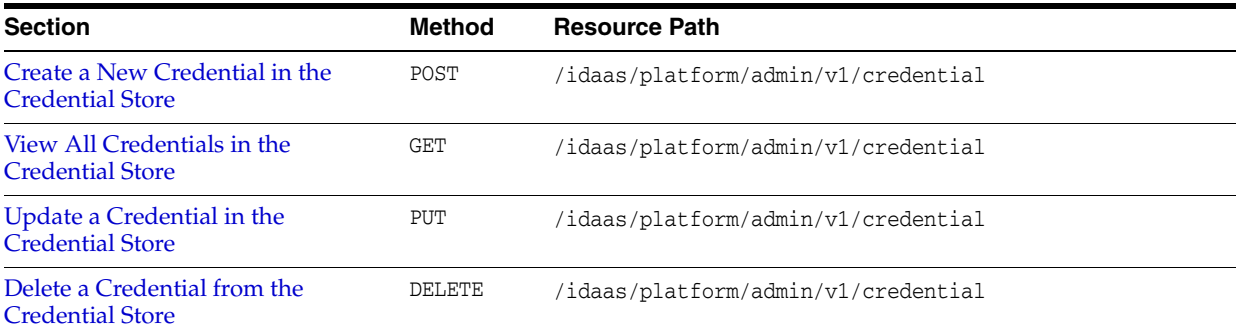

# <span id="page-25-1"></span><span id="page-25-0"></span>**Create a New Credential in the Credential Store**

Creates a new credential in the domain credential store.

#### **REST Request**

POST /idaas/platform/admin/v1/credential

#### **Request Body**

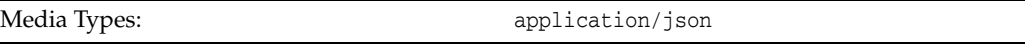

The request body contains the details of the create request:

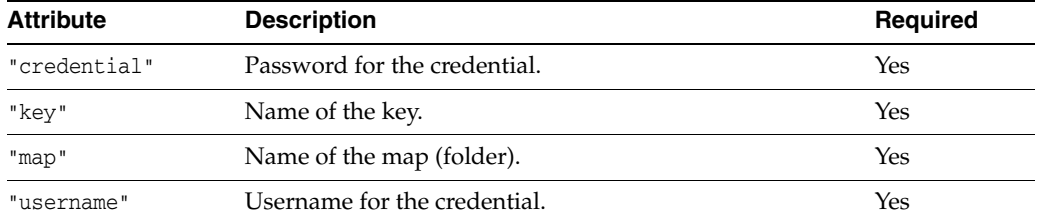

#### **Response Body**

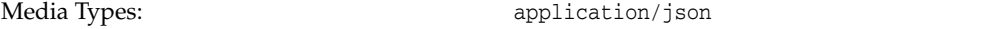

The response body returns the status of the create operation, including:

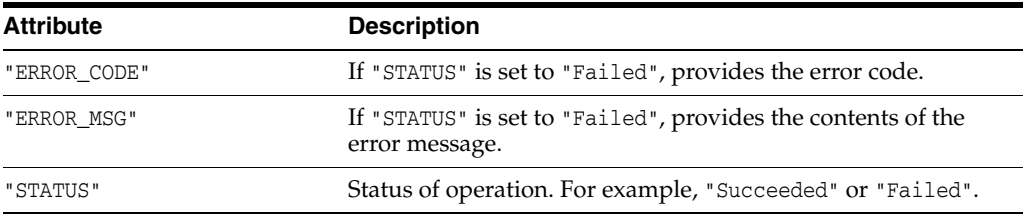

#### **cURL Example**

The following example shows how to create a credential in the credential store by submitting a POST request on the REST resource using cURL. For more information, see ["cURL Access" on page](#page-10-1) 1-3.

```
curl -i -X POST -u username:password --data @createcred.json -H 
Content-Type:application/json 
http://myhost:7001/idaas/platform/admin/v1/credential
```
#### **Example of Request Body**

{

The following shows an example of the request body in JSON format.

```
 "username" : "username",
 "credential" : "credential",
```

```
 "key" : "mykey",
     "map" : "oracle.wsm.security"
}
```
#### **Example of Response Header**

The following shows an example of the response header. For more about the HTTP status codes, see ["Status Codes."](#page-9-4)

HTTP/1.1 200 OK

#### **Example of Response Body**

The following shows an example of the response body in JSON format.

```
{
     "STATUS": "Succeeded"
}
```
# <span id="page-27-1"></span><span id="page-27-0"></span>**View All Credentials in the Credential Store**

Returns all credentials in the domain credential store.

#### **REST Request**

GET /idaas/platform/admin/v1/credential

#### **Response Body**

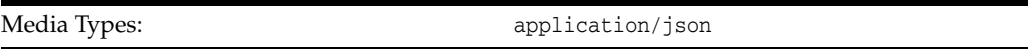

The response body contains information about all credentials in the credential store, including:

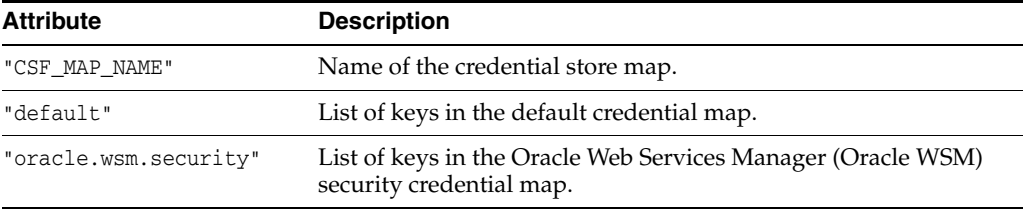

#### **cURL Example**

The following example shows how to view all credentials in a credential store by submitting a GET request on the REST resource using cURL. For more information, see ["cURL Access" on page](#page-10-1) 1-3.

curl -i -X GET -u username:password http://myhost:7001/idaas/platform/admin/v1/credential

#### **Example of Response Header**

The following shows an example of the response header. For more about the HTTP status codes, see ["Status Codes."](#page-9-4)

HTTP/1.1 200 OK

{

#### **Example of Response Body**

The following shows an example of the response body in JSON format.

```
 "CSF_MAP_NAME": "CSF_KEY_NAME",
 "default": "systemuser",
 "oracle.wsm.security": [
     "sign-csf-key",
     "jwt-sign-csf-key",
     "owsmtest.credentials",
     "basic.client.credentials",
     "weblogic-csf-key",
     "enc-csf-key",
     "mykey",
     "dummy-pwd-csf-key",
     "weblogic-kerberos-csf-key",
     "keystore-csf-key",
```

```
 "weblogic-windowsdomain-csf-key",
     "oratest-csf-key",
     "csr-csf-key",
     "invalid-csf-key",
     "ca-signed-sign-csf-key"
 ]
```
}

# <span id="page-29-0"></span>**Update a Credential in the Credential Store**

Updates a credential in the domain credential store.

#### **REST Request**

PUT /idaas/platform/admin/v1/credential

#### **Request Body**

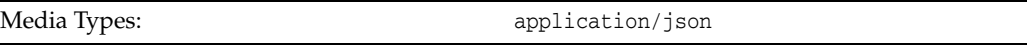

The request body contains the details of the update request:

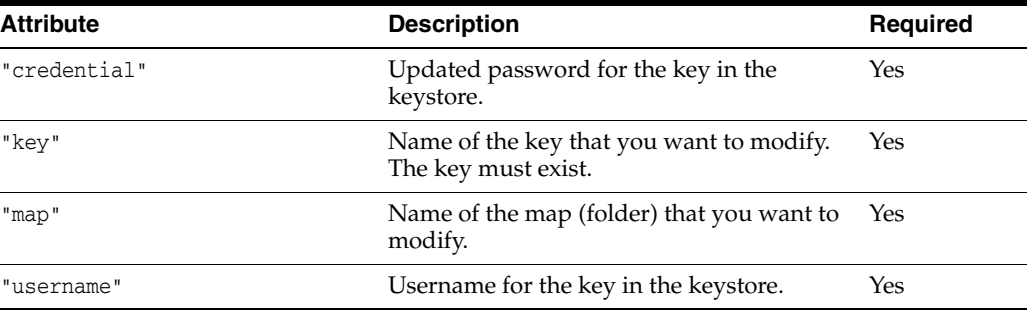

#### **Response Body**

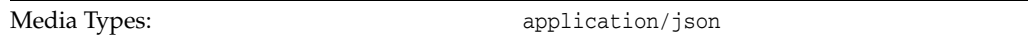

The response body returns the status of the update operation, including:

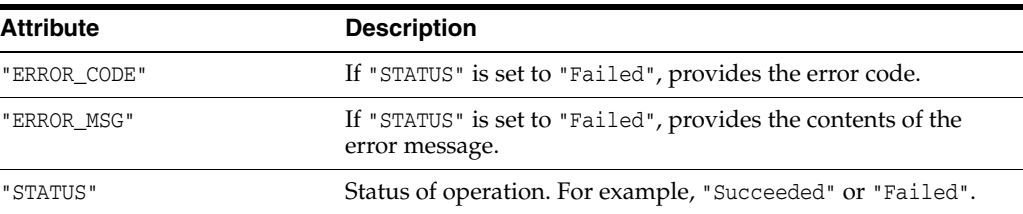

#### **cURL Example**

The following example shows how to update a credential in the credential store by submitting a PUT request on the REST resource using cURL. For more information, see ["cURL Access" on page](#page-10-1) 1-3.

curl -i -X PUT -u username:password --data @updatecred.json -H Content-Type:application/json http://myhost:7001/idaas/patform/admin/v1/credential

#### **Example of Request Body**

The following shows an example of the request body in JSON format.

{

```
 "username" : "username",
 "credential" : "myNewPwd",
 "key" : "mykey",
 "map" : "oracle.wsm.security"
```
#### **Example of Response Header**

The following shows an example of the response header. For more about the HTTP status codes, see ["Status Codes."](#page-9-4)

HTTP/1.1 200 OK

}

#### **Example of Response Body**

The following shows an example of the response body in JSON format.

```
{
     "STATUS": "Succeeded"
}
```
# <span id="page-31-1"></span><span id="page-31-0"></span>**Delete a Credential from the Credential Store**

Deletes a credential from the domain credential store.

#### **REST Request**

DELETE /idaas/platform/admin/v1/credential

#### **Parameters**

The following table summarizes the DELETE request parameters.

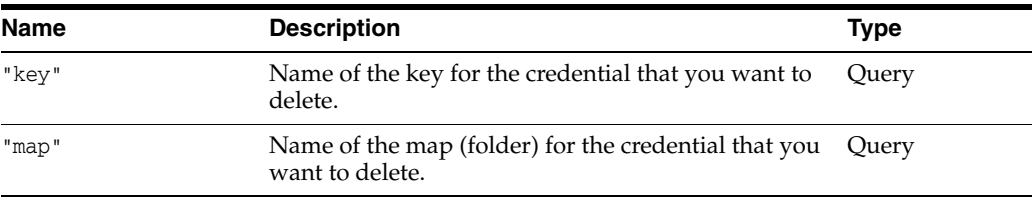

#### **Response Body**

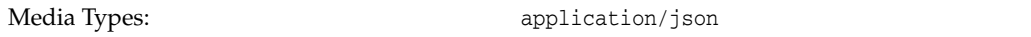

The response body returns the status of the delete operation, including:

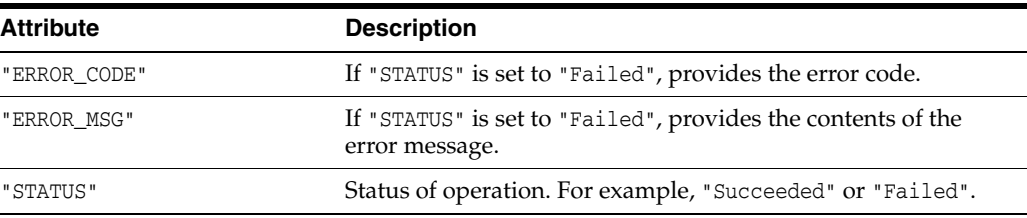

#### **cURL Example**

The following example shows how to delete a credential from the credential store by submitting a DELETE request on the REST resource using cURL. For more information, see ["cURL Access" on page](#page-10-1) 1-3.

```
curl -i -X DELETE -u username:password 
http://myhost:7001/idaas/platform/admin/v1/credential?"key=mykey&map=oracle.wsm.se
curity"
```
#### **Example of Response Header**

The following shows an example of the response header. For more about the HTTP status codes, see ["Status Codes."](#page-9-4)

HTTP/1.1 200 OK

#### **Example of Response Body**

The following shows an example of the response body in JSON format.

{ "STATUS": "Succeeded" }

# <span id="page-34-1"></span>**JKS Keystore Management**

<span id="page-34-0"></span>You can view and manage Java Keystore (JKS) keystores within a domain using a set of representational state transfer (REST) resources, as summarized below.

Before using the REST API, you need to understand how to access the REST resources and other important concepts. See ["About the REST API" on page](#page-8-2) 1-1.

For information about JKS keystore management, see "Configuring Keystores for Message Protection" in *Security and Administrator's Guide for Web Services*.

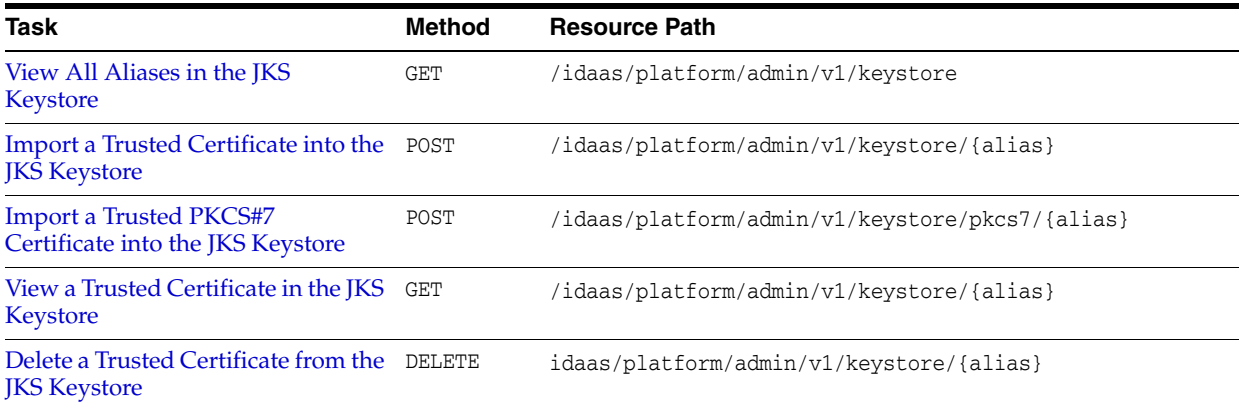

# <span id="page-35-1"></span><span id="page-35-0"></span>**View All Aliases in the JKS Keystore**

Returns all aliases for the trusted certificate entries in the JKS keystore.

#### **REST Request**

GET /idaas/platform/admin/v1/keystore

#### **Response Body**

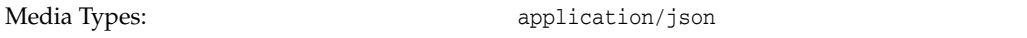

The response body contains the list of aliases:

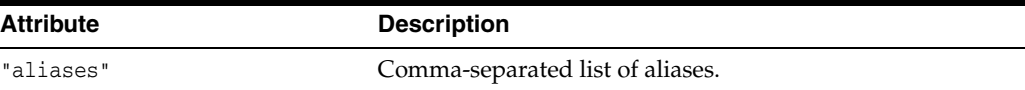

#### **cURL Example**

The following example shows how to view all aliases for the trusted certificate entries in the JKS keystore by submitting a GET request on the REST resource using cURL. For more information, see ["cURL Access" on page](#page-10-1) 1-3.

```
curl -i -X GET -u username:password 
http://myhost:7001/idaas/platform/admin/v1/keystore
```
#### **Example of Response Header**

The following shows an example of the response header. For more about the HTTP status codes, see ["Status Codes."](#page-9-4)

HTTP/1.1 200 OK

#### **Example of Response Body**

The following shows an example of the response body in JSON format.

```
{
    "aliases":"oratest,orakey,testkey,jkstest,ms-oauthkey"
}
```
## **Import a Trusted Certificate into the JKS Keystore**

Imports a trusted certificate at the specified alias into the JKS keystore. The certificate must be Base64 encoded.

### **REST Request**

POST /idaas/platform/admin/v1/keystore/{alias}

### **Parameters**

The following table summarizes the POST request parameter.

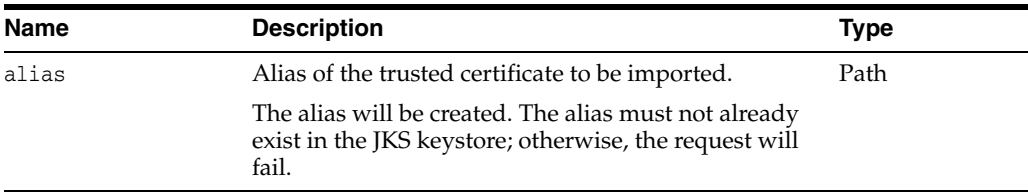

## **Request Body**

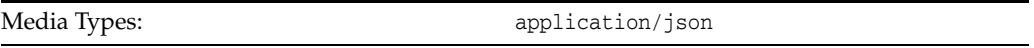

The request body contains the details of the import request:

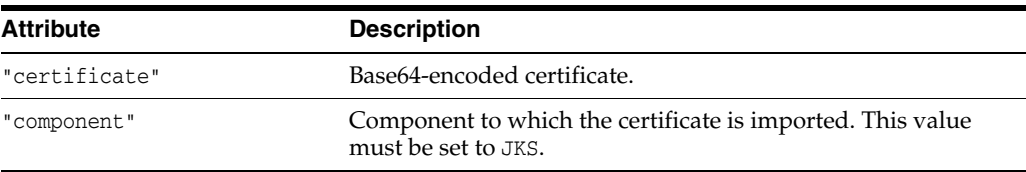

## **Response Body**

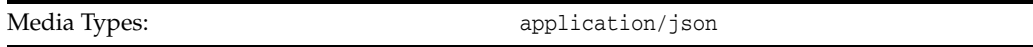

The response body returns the status of the import operation, including:

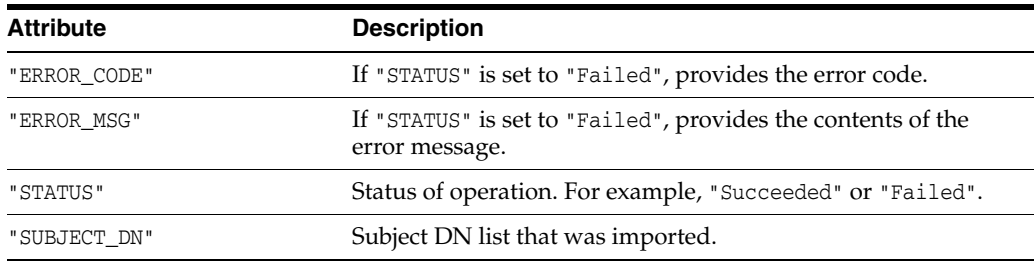

### **cURL Example**

The following example shows how to import a trusted certificate into the JKS keystore by submitting a POST request on the REST resource using cURL. For more information, see ["cURL Access" on page](#page-10-0) 1-3.

```
curl -i -X POST -u username:password --data @importjkscert.json -H 
Content-Type:application/json 
http://myhost:7001/idaas/platform/admin/v1/keystore/mytestkey
```
### **Example of Request Body**

The following shows an example of the request body in JSON format.

```
{
    "component":"JKS",
   "certificate":
```
"MIIC7DCCAqqgAwIBAgIEalhBSjALBgcqhkjOOAQDBQAwSDEKMAgGA1UEBhMBeTEKMAgGA1UECBMB\neTE KMAgGA1UEBxMBeTEKMAgGA1UEChMBeTEKMAgGA1UECxMBeTEKMAgGA1UEAxMBeTAeFw0xNDA3\nMDMxMTA wMTZaFw0xNDEwMDExMTAwMTZaMEgxCjAIBgNVBAYTAXkxCjAIBgNVBAgTAXkxCjAIBgNV\nBAcTAXkxCjA IBgNVBAoTAXkxCjAIBgNVBAsTAXkxCjAIBgNVBAMTAXkwggG3MIIBLAYHKoZIzjgE\nATCCAR8CgYEA/X9 TgR11EilS30qcLuzk5/YRt1I870QAwx4/gLZRJmlFXUAiUftZPY1Y+r/F9bow\n9subVWzXgTuAHTRv8mZ gt2uZUKWkn5/oBHsQIsJPu6nX/rfGG/g7V+fGqKYVDwT7g/bTxR7DAjVU\nE1oWkTL2dfOuK2HXKu/yIgM ZndFIAccCFQCXYFCPFSMLzLKSuYKi64QL8Fgc9QKBgQD34aCF1ps9\n3su8q1w2uFe5eZSvu/o66oL5V0w LPQeCZ1FZV4661FlP5nEHEIGAtEkWcSPoTCgWE7fPCTKMyKbh\nPBZ6i1R8jSjgo64eK7OmdZFuo38L+iE 1YvH7YnoBJDvMpPG+qFGQiaiD3+Fa5Z8GkotmXoB7VSVk\nAUw7/s9JKgOBhAACgYBrvzkjozmv6t6T0GN JES1R3ypRsBs8VLX2g3GotHd7Kht/TCj4HikelZDd\nuL0t96R5Q4A3srOgSIZ+0INRs1ER8y1Q37LyJNf yqYn5KqLBlN9bhSYAfcuIpjwIXGVfLQGdByD7\ntr4PSvZQx18K6p68HUCh+jXQT9+7n3ZUIBzH5aMhMB8 wHQYDVR0OBBYEFPdMpcEBbYSCYMdJiE4r\ncQxf7Me4MAsGByqGSM44BAMFAAMvADAsAhQH/G1ixrEaWAG 3lGWafkHgXxnzhwIUW5eSctgmaQBj\nvKaY0E6fYJzcp5c="

```
}
```
#### **Example of Response Header**

The following shows an example of the response header. For more about the HTTP status codes, see ["Status Codes."](#page-9-0)

HTTP/1.1 200 OK

#### **Example of Response Body**

```
{
     "STATUS": "Succeeded",
    "SUBJECT_DN": "CN=y, OU=y, O=y, L=y, ST=y, C=y"
}
```
## **Import a Trusted PKCS#7 Certificate into the JKS Keystore**

Imports a PKCS#7 trusted certificate or a certificate chain associated with a private key indicated by the specified alias into the JKS keystore.

### **REST Request**

POST /idaas/platform/admin/v1/keystore/pkcs7/{alias}

### **Parameters**

The following table summarizes the POST request parameter.

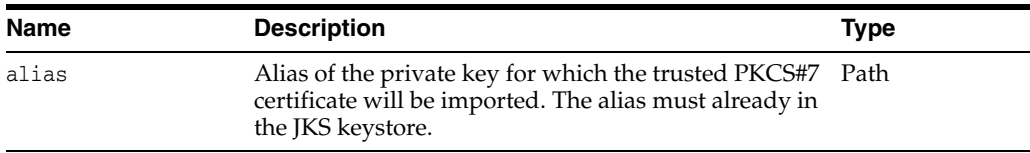

## **Request Body**

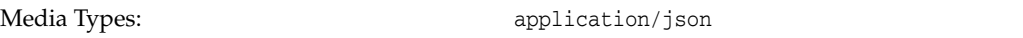

The request body contains the details of the import request:

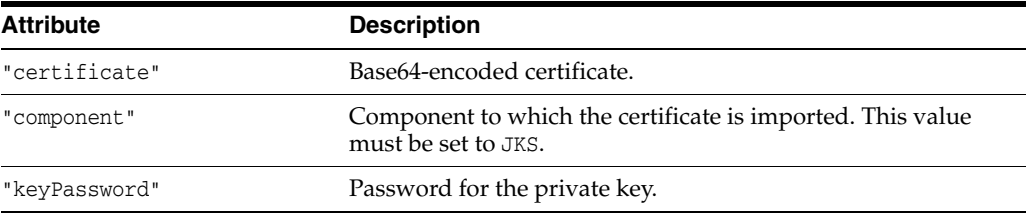

## **Response Body**

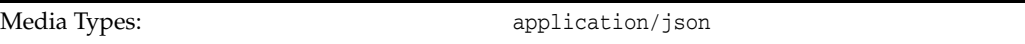

The response body returns the status of the import operation, including:

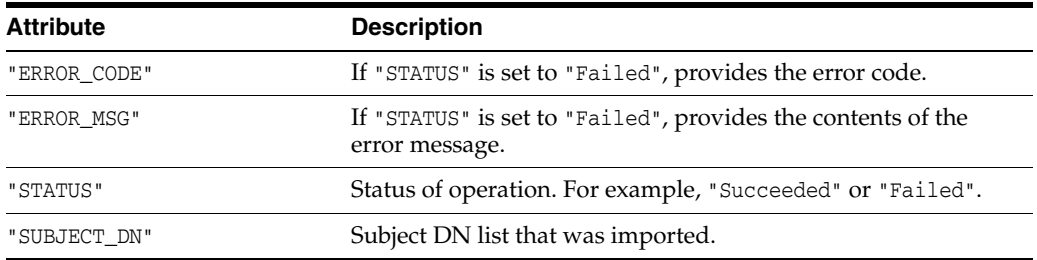

## **cURL Example**

The following example shows how to import a trusted PKCS#7 certificate into the JKS keystore by submitting a POST request on the REST resource using cURL. For more information, see ["cURL Access" on page](#page-10-0) 1-3.

```
curl -i -X POST -u username:password --data @importjkscert.json -H 
Content-Type:application/json 
http://myhost:7001/idaas/platform/admin/v1/keystore/pkcs7/myprivatekey
```
### **Example of Request Body**

The following shows an example of the request body in JSON format.

```
{
    "component":"JKS",
    "certificate":
```
"MIIC7DCCAqqgAwIBAgIEalhBSjALBgcqhkjOOAQDBQAwSDEKMAgGA1UEBhMBeTEKMAgGA1UECBMB\neTE KMAgGA1UEBxMBeTEKMAgGA1UEChMBeTEKMAgGA1UECxMBeTEKMAgGA1UEAxMBeTAeFw0xNDA3\nMDMxMTA wMTZaFw0xNDEwMDExMTAwMTZaMEgxCjAIBgNVBAYTAXkxCjAIBgNVBAgTAXkxCjAIBgNV\nBAcTAXkxCjA IBgNVBAoTAXkxCjAIBgNVBAsTAXkxCjAIBgNVBAMTAXkwggG3MIIBLAYHKoZIzjgE\nATCCAR8CgYEA/X9 TgR11EilS30qcLuzk5/YRt1I870QAwx4/gLZRJmlFXUAiUftZPY1Y+r/F9bow\n9subVWzXgTuAHTRv8mZ gt2uZUKWkn5/oBHsQIsJPu6nX/rfGG/g7V+fGqKYVDwT7g/bTxR7DAjVU\nE1oWkTL2dfOuK2HXKu/yIgM ZndFIAccCFQCXYFCPFSMLzLKSuYKi64QL8Fgc9QKBgQD34aCF1ps9\n3su8q1w2uFe5eZSvu/o66oL5V0w LPQeCZ1FZV4661FlP5nEHEIGAtEkWcSPoTCgWE7fPCTKMyKbh\nPBZ6i1R8jSjgo64eK7OmdZFuo38L+iE 1YvH7YnoBJDvMpPG+qFGQiaiD3+Fa5Z8GkotmXoB7VSVk\nAUw7/s9JKgOBhAACgYBrvzkjozmv6t6T0GN JES1R3ypRsBs8VLX2g3GotHd7Kht/TCj4HikelZDd\nuL0t96R5Q4A3srOgSIZ+0INRs1ER8y1Q37LyJNf yqYn5KqLBlN9bhSYAfcuIpjwIXGVfLQGdByD7\ntr4PSvZQx18K6p68HUCh+jXQT9+7n3ZUIBzH5aMhMB8 wHQYDVR0OBBYEFPdMpcEBbYSCYMdJiE4r\ncQxf7Me4MAsGByqGSM44BAMFAAMvADAsAhQH/G1ixrEaWAG 3lGWafkHgXxnzhwIUW5eSctgmaQBj\nvKaY0E6fYJzcp5c=",

```
 "keyPassword" : "myprivatekeypwd"
}
```
#### **Example of Response Header**

The following shows an example of the response header. For more about the HTTP status codes, see ["Status Codes."](#page-9-0)

HTTP/1.1 200 OK

### **Example of Response Body**

```
{
     "STATUS": "Succeeded",
    "SUBJECT_DN": "CN=y, OU=y, O=y, L=y, ST=y, C=y"
}
```
## **View a Trusted Certificate in the JKS Keystore**

Returns details of the trusted certificate at the specified alias in the JKS keystore.

If the alias specifies a keyStore.TrustedCertificateEntry, the details of the trusted certificate are returned. If the alias specifies a KeyStore. PrivateKeyEntry, the first certificate in the trusted certificate chain is returned.

### **REST Request**

GET /idaas/platform/admin/v1/keystore/{alias}

### **Parameters**

The following table summarizes the GET request parameters.

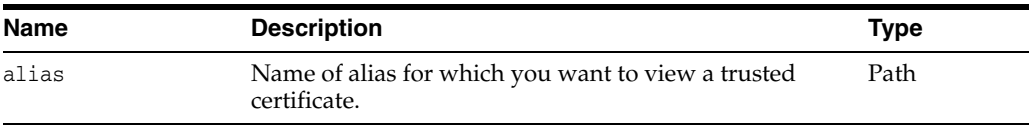

## **Response Body**

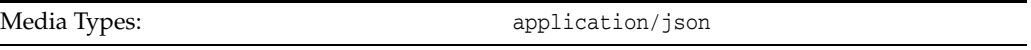

The response body contains information about the certificate, including:

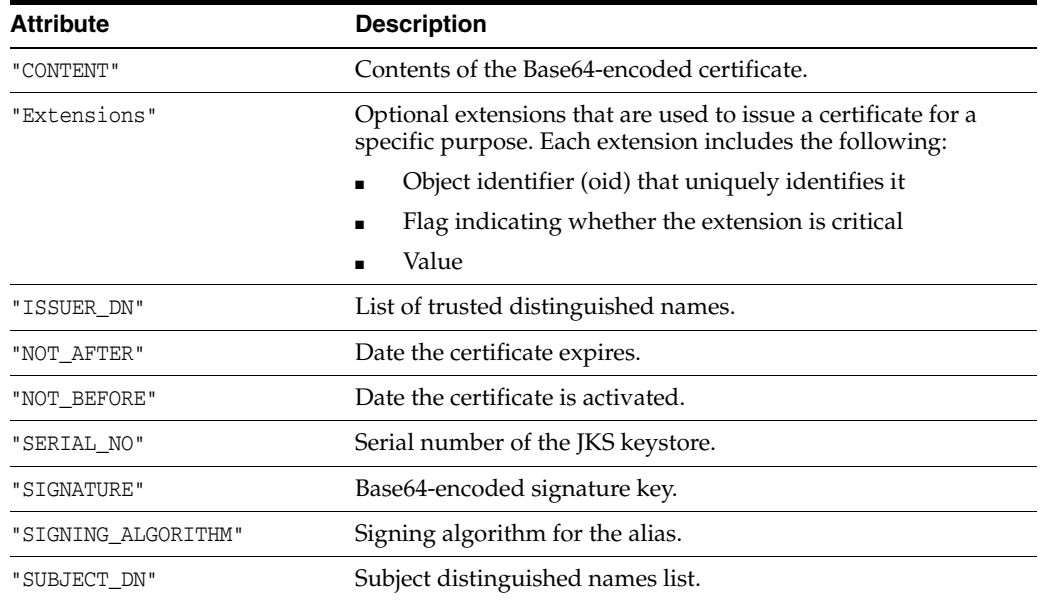

## **cURL Example**

The following example shows how to view all certificates for an alias in the JKS keystore by submitting a GET request on the REST resource using cURL. For more information, see ["cURL Access" on page](#page-10-0) 1-3.

curl -i -X GET -u username:password http://myhost:7001/idaas/platform/admin/v1/keystore/mytestkey

}

#### **Example of Response Header**

The following shows an example of the response header. For more about the HTTP status codes, see ["Status Codes."](#page-9-0)

HTTP/1.1 200 OK

#### **Example of Response Body**

The following shows an example of the response body in JSON format.

```
{
    "SUBJECT_DN":"CN=weblogic,OU=Testkey for JKS Mbean 
test,O=Oracle,L=testcity,ST=teststate,C=us",
    "ISSUER_DN":"CN=weblogic,OU=Testkey for JKS Mbean test,O=Oracle,
L=testcity, ST=teststate, C=us",
   "NOT_BEFORE":"Tue Jun 25 02:20:38 PDT 2013",
    "NOT_AFTER":"Wed Nov 27 01:20:38 PST 2052",
    "SERIAL_NO":"1372152038",
    "SIGNING_ALGORITHM":"1.2.840.113549.1.1.5",
    "CONTENT":"-----BEGIN CERTIFICATE-----\nMIIDeDCCAmCgAwI
BAgIEUclg5jANBgkqhkiG9w0BAQUFADB9MQswCQYDVQQGEwJ1czESMBAGA1UE\nCBMJdGVzdHN0YXRlM
REwDwYDVQQHEwh0ZXN0Y2l0eTEPMA0GA1UEChMGT3JhY2xlMSMwIQYDVQQL\nExpUZXN0a2V5IGZvciB
KS1MgTWJlYW4gdGVzdDERMA8GA1UEAxMId2VibG9naWMwIBcNMTMwNjI1\nMDkyMDM4WhgPMjA1MjExM
jcwOTIwMzhaMH0xCzAJBgNVBAYTAnVzMRIwEAYDVQQIEwl0ZXN0c3Rh\ndGUxETAPBgNVBAcTCHRlc3R
```

```
jaXR5MQ8wDQYDVQQKEwZPcmFjbGUxIzAhBgNVBAsTGlRlc3RrZXkg\nZm9yIEpLUyBNYmVhbiB0ZXN0M
REwDwYDVQQDEwh3ZWJsb2dpYzCCASIwDQYJKoZIhvcNAQEBBQAD\nggEPADCCAQoCggEBAJtmzlqcnU+
9d4OIor0FIOfcgpI\/EOflbkTicUjPr1AefYl8EDnl+U7hlDQ+\nPzrsndjAtFbcmxghGuw+P7\/ztIX
BBqIViLFW7wEBMdnGcO6Oc9swDca5vIofwNtor2hGI\/mIUPNx\nd9ExE2JOuqJmgr5RPyThv6mmxrVU
WJGCuHg4leQvSOOXxZFRWKHHWFv8lWwaqdY3haYHVD2DlNwS\nEPWqVAPZD6Kcv58l9ucHxAER5n5+wJ
PHH7kkGJL2gv2LIUMhwy3rlv2Fbhy7\/MTCeXYkUno5CXH9\n+nnAdWZ\/MzuVxXdzEZv72kmW\/oHnX
jSZtEdAwdQJAETz9Cxqwt9VtzsCAwEAATANBgkqhkiG9w0B\nAQUFAAOCAQEAG2\/kH7IlgFw3MAekgl
oOgwLgl87OVtlAySORxg2YNw9Z4GYQ2bRIL5lxp4kbMYic\nhB1SjR7aPXV0Jufw8EkBZMwDbLf053d6
oPEGWF7e6roCcHlY\/mBFd7BQFHW0vlBAZN9e1HkavWNE\n4k3qmjgct5BegMi9jhGrSws5aZ33qyrWc
r8zlZ3dhu52z4uGRG0UVeRnBemdPIk++6obiRErU3+v\nlI\/JYsQJmDrQwZlWGjznkXnQw5toJQuWFd
oE2TUPF1r3KTZiJ+TyVh64wtbnUVptxr1lFjtSfqPq\n0nzVlZlyXTi\/Rv7X+ODkRp29Hozs95c9HA9
3vnCYRaneNin7Kw==\n-----END CERTIFICATE-----",
```
"SIGNATURE":"eAnH79sc8iMkLZRKWzh4vQ==",

 "Extensions":"{subjectKeyIDExtension {oid = 2.5.29.14 critical = false, value = 329b98f6b6225e92ca52513d3bfc43ee02aa9121}}"

## **Delete a Trusted Certificate from the JKS Keystore**

Deletes a trusted certificate (keyStore.TrustedCertificateEntry) with the specified alias from the JKS keystore. You cannot delete the keyStore. PrivateKeyEntry.

### **REST Request**

DELETE /idaas/platform/admin/v1/keystore/{alias}

### **Parameters**

The following table summarizes the DELETE request parameters.

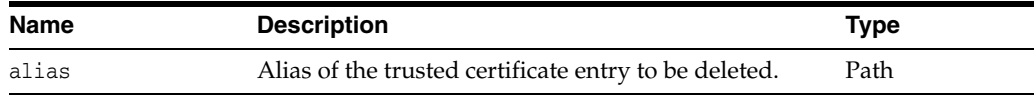

## **Response Body**

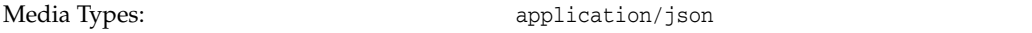

The response body returns the status of the delete operation, including:

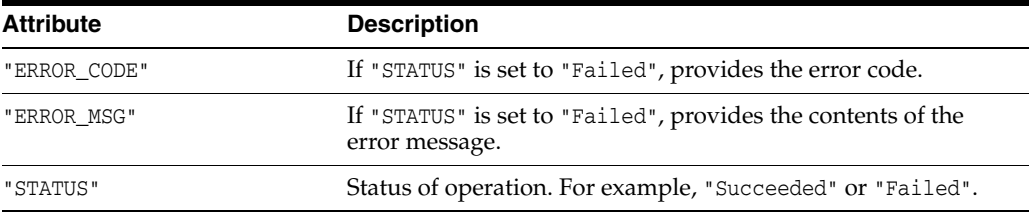

## **cURL Example**

The following example shows how to delete a trusted certificate from the keystore by submitting a DELETE request on the REST resource using cURL. For more information, see ["cURL Access" on page](#page-10-0) 1-3.

```
curl -i -X DELETE -u username:password 
http://myhost:7001/idaas/platform/admin/v1/keystore/testalias
```
### **Example of Response Header**

The following shows an example of the response header. For more about the HTTP status codes, see ["Status Codes."](#page-9-0)

HTTP/1.1 200 OK

### **Example of Response Body**

```
{
     "STATUS": "Succeeded"
}
```
# **KSS Keystore Management**

You can view and manage Keystore Service (KSS) keystores using a set of representational state transfer (REST) resources, as summarized below.

Before using the REST API, you need to understand how to access the REST resources and other important concepts. See ["About the REST API" on page](#page-8-0) 1-1.

For more information about KSS keystore management, see "Configuring the OPSS Keystore Service for Message Protection" in *Security and Administrator's Guide for Web Services*.

| <b>Section</b>                                             | <b>Method</b> | <b>Resource Path</b>                                                                       |
|------------------------------------------------------------|---------------|--------------------------------------------------------------------------------------------|
| Create a KSS Keystore                                      | POST          | /idaas/platform/admin/v1/keystoreservice                                                   |
| <b>Import a KSS Keystore</b>                               | POST          | /idaas/platform/admin/v1/keystoreservice/keystore                                          |
| Update the Password for a KSS<br>Keystore                  | <b>PUT</b>    | /idaas/platform/admin/v1/keystoreservice                                                   |
| Import a Trusted Certificate into a<br><b>KSS Keystore</b> | POST          | /idaas/platform/admin/v1/keystoreservice/certificates                                      |
| View All KSS Keystores for a Stripe                        | <b>GET</b>    | /idaas/platform/admin/v1/keystoreservice/{stripeName}                                      |
| View the Alias for the KSS Keystore                        | <b>GET</b>    | /idaas/platform/admin/v1/keystoreservice/alias/{strip<br>eName}/{keystoreName}/{entryType} |
| View a Trusted Certificate in the KSS<br>Keystore          | <b>GET</b>    | /idaas/platform/admin/v1/keystoreservice/certificates                                      |
| Delete a Certificate from a KSS<br>Keystore                | <b>DELETE</b> | /idaas/platform/admin/v1/keystoreservice/certificates                                      |
| Create a Secret Key for a KSS<br>Keystore                  | POST          | /idaas/platform/admin/v1/keystoreservice/secretkey                                         |
| View Secret Key Properties for a KSS<br>Keystore           | <b>GET</b>    | /idaas/platform/admin/v1/keystoreservice/secretkey                                         |
| Delete a KSS Keystore                                      | <b>DELETE</b> | /idaas/platform/admin/v1/keystoreservice                                                   |

*Table 5–1 KSS Keystore Management REST Resources*

## <span id="page-45-0"></span>**Create a KSS Keystore**

Creates a new Keystore Service (KSS) keystore.

### **REST Request**

POST /idaas/platform/admin/v1/keystoreservice

## **Request Body**

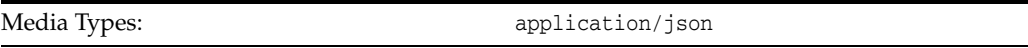

The request body contains the details of the create request:

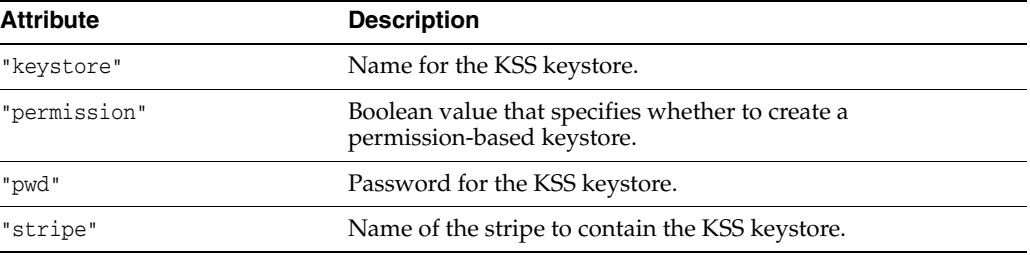

## **Response Body**

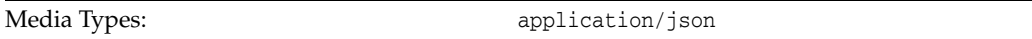

The response body returns the status of the create operation, including:

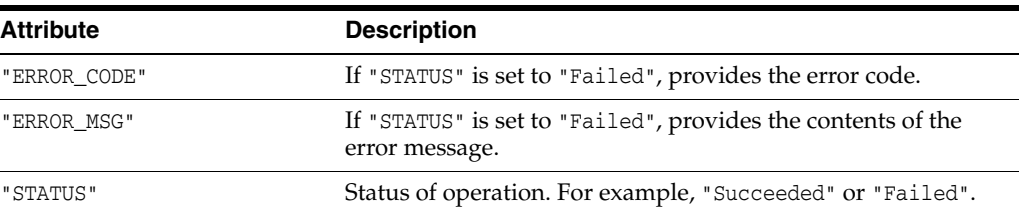

### **cURL Example**

The following example shows how to create a KSS keystore by submitting a POST request on the REST resource using cURL. For more information, see ["cURL Access" on](#page-10-0) [page](#page-10-0) 1-3.

```
curl -i -X POST -u username:password --data @createkss.json -H 
Content-Type:application/json 
http://myhost:7001/idaas/platform/admin/v1/keystoreservice
```
### **Example of Request Body**

The following shows an example of the request body in JSON format.

{ "stripe" : "myStripe",

```
 "keystore" : "myKeystore",
 "pwd" : "myPwd",
 "permission" : "true"
```
### **Example of Response Header**

The following shows an example of the response header.

HTTP/1.1 201 Created

}

### **Example of Response Body**

```
{
     "STATUS": "Succeeded"
}
```
## <span id="page-47-0"></span>**Import a KSS Keystore**

Imports a Keystore Service (KSS) keystore from a KSS keystore file.

## **REST Request**

POST /idaas/platform/admin/v1/keystoreservice/keystore

## **Request Body**

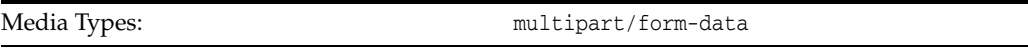

The response body contains information about the import request, including:

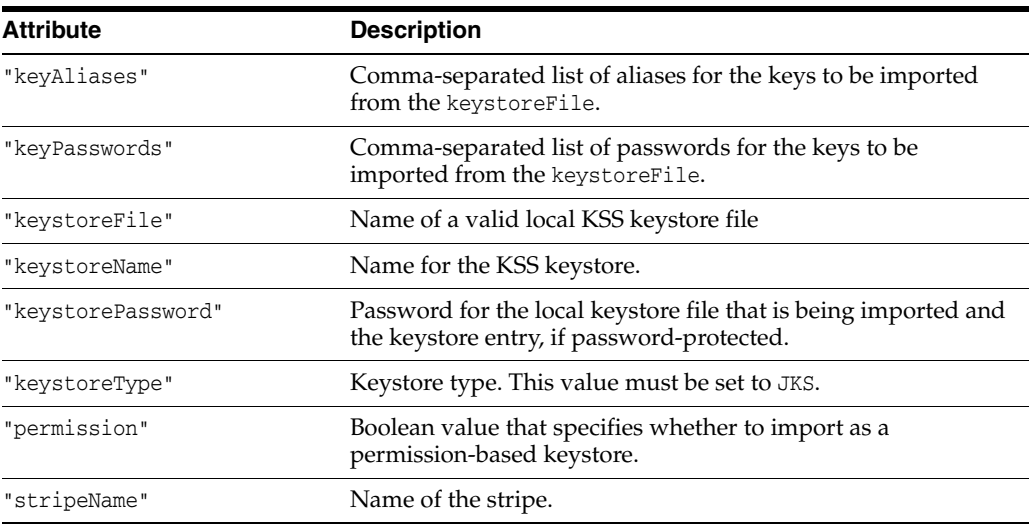

## **Response Body**

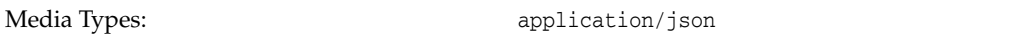

The response body contains information about the import operation, including:

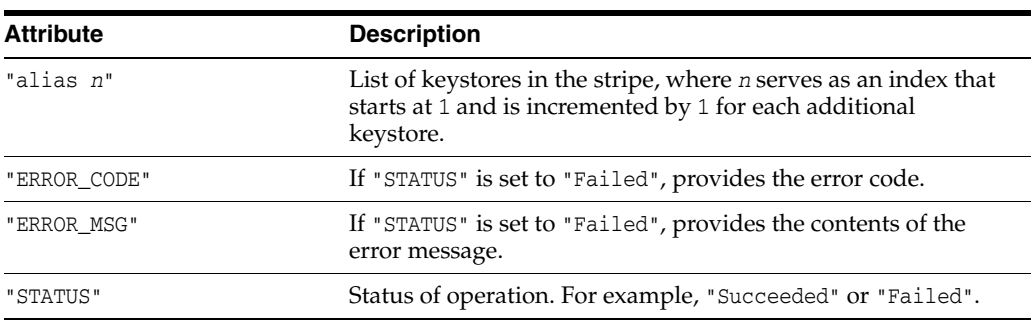

## **cURL Example**

The following example shows how to import a KSS keystore by submitting a POST request on the REST resource using cURL. For more information, see ["cURL Access" on](#page-10-0) [page](#page-10-0) 1-3.

```
curl -i -X POST -u username:password -H Content-Type:multipart/form-data --form 
"stripeName=myStripe" --form "keystoreFile=@clientkeystore" --form 
"keystoreName=myKeystore" --form "keystorePassword=myPwd" --form 
"keystoreType=JKS" --form "keyAliases=client" --form "keyPasswords=myPwd2" --form 
"permission=false" 
http://myhost:7001/idaas/platform/admin/v1/keystoreservice/keystore
```
### **Example of Response Header**

The following shows an example of the response header.

HTTP/1.1 201 Created

### **Example of Response Body**

```
{
     "STATUS":"Succeeded",
     "SUCCESS_MSG":"Aliases:client imported successfully",
     "alias 1":"client"
}
```
## <span id="page-49-0"></span>**Update the Password for a KSS Keystore**

Updates the password for a Keystore Service (KSS) keystore.

### **REST Request**

PUT /idaas/platform/admin/v1/keystoreservice

### **Request Body**

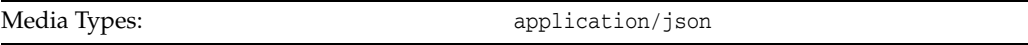

The response body contains information about the Load Balancer patches, including:

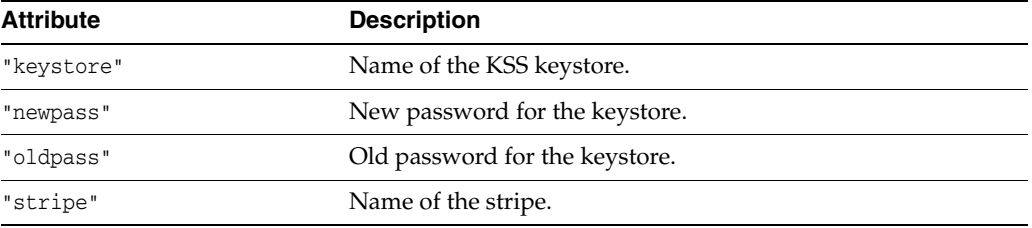

### **Response Body**

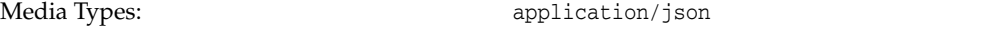

The response body returns the status of the update operation, including:

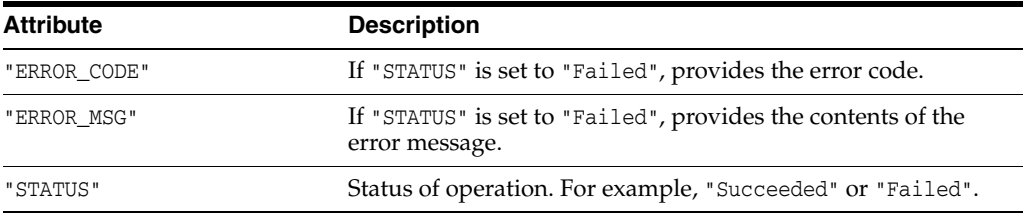

### **cURL Example**

The following example shows how to import a KSS keystore by submitting a PUT request on the REST resource using cURL. For more information, see ["cURL Access" on](#page-10-0) [page](#page-10-0) 1-3.

curl -i -X PUT -u username:password --data @updatekss.json -H Content-Type:application/json http://myhost:7001/idaas/platform/admin/v1/keystoreservice

### **Example of Request Body**

```
{
     "stripe" : "myStripe",
     "keystore" : "mykssstore",
```

```
 "oldpass" : "myPwd",
     "newpass" : "myNewPwd"
}
```
### **Example of Response Header**

The following shows an example of the response header.

HTTP/1.1 200 OK

## **Example of Response Body**

```
{
     "STATUS": "Succeeded"
}
```
## <span id="page-51-0"></span>**Import a Trusted Certificate into a KSS Keystore**

Imports a trusted certificate into a Keystore Service (KSS) keystore.

### **REST Request**

POST /idaas/platform/admin/v1/keystoreservice/certificates

## **Request Body**

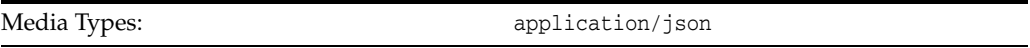

The response body contains information about the import request, including:

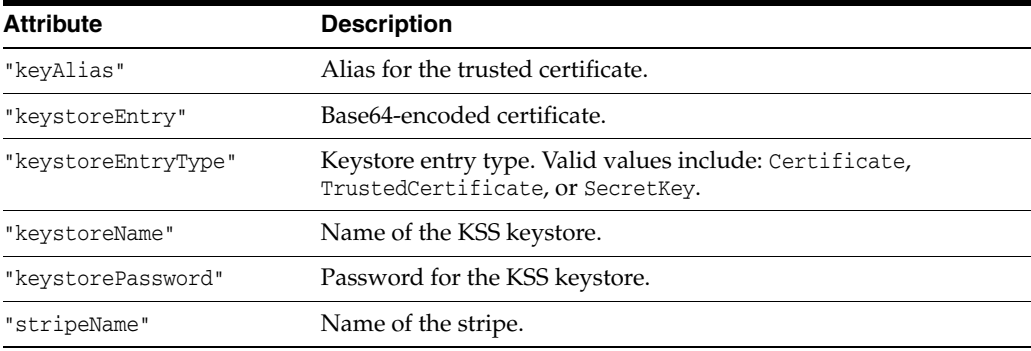

## **Response Body**

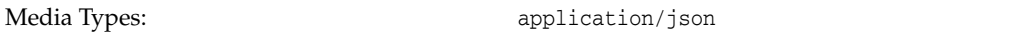

The response body returns the status of the import operation, including:

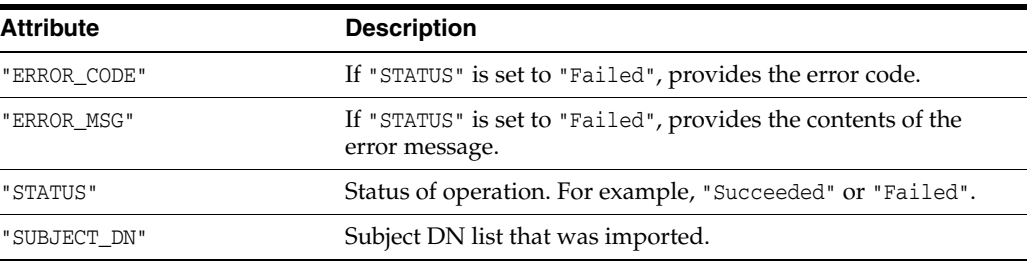

## **cURL Example**

The following example shows how to create a KSS keystore by submitting a POST request on the REST resource using cURL. For more information, see ["cURL Access" on](#page-10-0) [page](#page-10-0) 1-3.

```
curl -i -X POST -u username:password --data @importcertkss.json -H 
Content-Type:application/json 
http://myhost:7001/idaas/platform/admin/v1/keystoreservice/certificates
```
### **Example of Request Body**

{

}

The following shows an example of the request body in JSON format.

```
 "keyAlias" : "myAlias",
 "keystoreEntry":
```
"MIIC7DCCAqqgAwIBAgIEalhBSjALBgcqhkjOOAQDBQAwSDEKMAgGA1UEBhMBeTEKMAgGA1UECBMB\neTE KMAgGA1UEBxMBeTEKMAgGA1UEChMBeTEKMAgGA1UECxMBeTEKMAgGA1UEAxMBeTAeFw0xNDA3\nMDMxMTA wMTZaFw0xNDEwMDExMTAwMTZaMEgxCjAIBgNVBAYTAXkxCjAIBgNVBAgTAXkxCjAIBgNV\nBAcTAXkxCjA IBgNVBAoTAXkxCjAIBgNVBAsTAXkxCjAIBgNVBAMTAXkwggG3MIIBLAYHKoZIzjgE\nATCCAR8CgYEA/X9 TgR11EilS30qcLuzk5/YRt1I870QAwx4/gLZRJmlFXUAiUftZPY1Y+r/F9bow\n9subVWzXgTuAHTRv8mZ gt2uZUKWkn5/oBHsQIsJPu6nX/rfGG/g7V+fGqKYVDwT7g/bTxR7DAjVU\nE1oWkTL2dfOuK2HXKu/yIgM ZndFIAccCFQCXYFCPFSMLzLKSuYKi64QL8Fgc9QKBgQD34aCF1ps9\n3su8q1w2uFe5eZSvu/o66oL5V0w LPQeCZ1FZV4661FlP5nEHEIGAtEkWcSPoTCgWE7fPCTKMyKbh\nPBZ6i1R8jSjgo64eK7OmdZFuo38L+iE 1YvH7YnoBJDvMpPG+qFGQiaiD3+Fa5Z8GkotmXoB7VSVk\nAUw7/s9JKgOBhAACgYBrvzkjozmv6t6T0GN JES1R3ypRsBs8VLX2g3GotHd7Kht/TCj4HikelZDd\nuL0t96R5Q4A3srOgSIZ+0INRs1ER8y1Q37LyJNf yqYn5KqLBlN9bhSYAfcuIpjwIXGVfLQGdByD7\ntr4PSvZQx18K6p68HUCh+jXQT9+7n3ZUIBzH5aMhMB8 wHQYDVR0OBBYEFPdMpcEBbYSCYMdJiE4r\ncQxf7Me4MAsGByqGSM44BAMFAAMvADAsAhQH/G1ixrEaWAG 3lGWafkHgXxnzhwIUW5eSctgmaQBj\nvKaY0E6fYJzcp5c=",

```
 "keystoreEntryType" : "TrustedCertificate",
 "keystoreName" : "myKeystore",
 "stripeName" : "myStripe",
 "keystorePassword" : "myPwd"
```
### **Example of Response Header**

The following shows an example of the response header.

```
HTTP/1.1 200 OK
```
#### **Example of Response Body**

```
{
     "STATUS": "Succeeded"
    "SUBJECT_DN": "CN=y, OU=y, O=y, L=y, ST=y, C=y"
}
```
## <span id="page-53-0"></span>**View All KSS Keystores for a Stripe**

Returns all Keystore Service (KSS) keystores for a stripe.

### **REST Request**

GET /idaas/platform/admin/v1/keystoreservice/{stripeName}

### **Parameters**

The following table summarizes the GET request parameters.

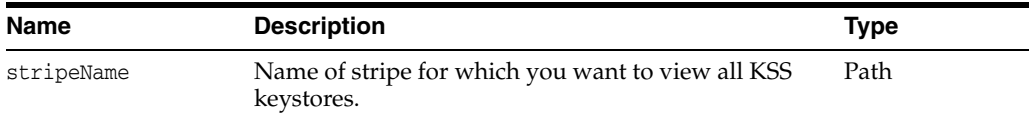

### **Response Body**

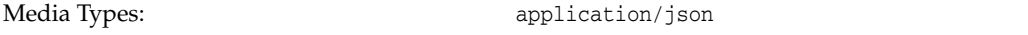

The response body contains information about the certificate, including:

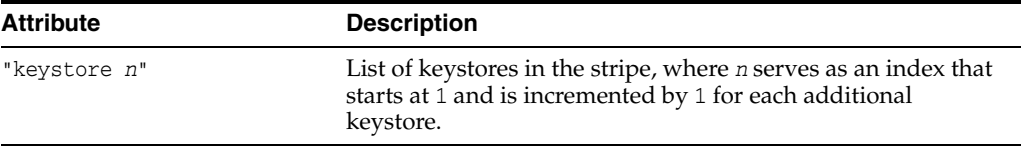

### **cURL Example**

The following example shows how to view all certificates for an alias by submitting a GET request on the REST resource using cURL. For more information, see ["cURL](#page-10-0)  [Access" on page](#page-10-0) 1-3.

curl -i -X GET -u username:password http://myhost:7001/idaas/platform/admin/v1/keystoreservice/myStripe

#### **Example of Response Header**

The following shows an example of the response header. For more about the HTTP status codes, see ["Status Codes."](#page-9-0)

HTTP/1.1 200 OK

### **Example of Response Body**

```
{
     "keystore 1":"trust",
     "keystore 2":"castore"
}
```
## <span id="page-54-0"></span>**View the Alias for the KSS Keystore**

Returns the alias for the Keystore Service (KSS) keystore.

### **REST Request**

```
GET 
/idaas/platform/admin/v1/keystoreservice/alias/{stripeName}/{keystoreName}
/{entryType}
```
### **Parameters**

The following table summarizes the GET request parameters.

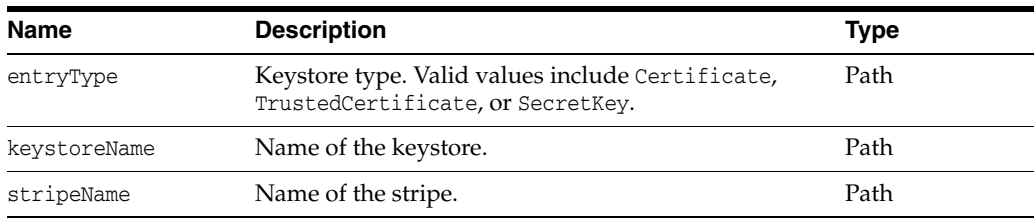

### **Response Body**

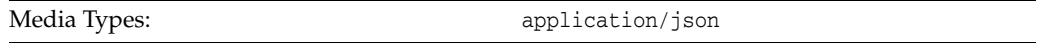

The response body contains information about the certificate, including:

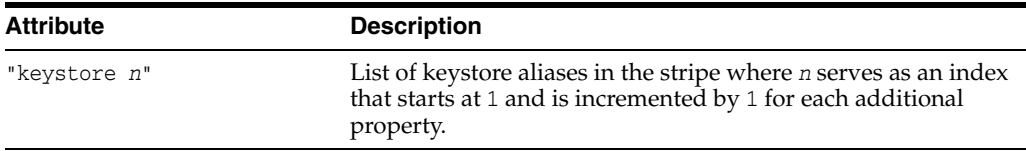

### **cURL Example**

The following example shows how to view all certificates for an alias by submitting a GET request on the REST resource using cURL. For more information, see ["cURL](#page-10-0)  [Access" on page](#page-10-0) 1-3.

curl -i -X GET -u username:password http://myhost:7001/idaas/platform/admin/v1/keystoreservice/alias/myStripe/myKeysto re/TrustedCertificate

### **Example of Response Header**

The following shows an example of the response header. For more about the HTTP status codes, see ["Status Codes."](#page-9-0)

HTTP/1.1 200 OK

### **Example of Response Body**

The following shows an example of the response body in JSON format.

{

```
 "keystore 1":"myAlias",
}
```
## <span id="page-56-0"></span>**View a Trusted Certificate in the KSS Keystore**

Returns a trusted certificates in the Keystore Service (KSS) keystore. If the keystore is password-protected, you must provide a Base64-encoded header value for the keystore password.

## **REST Request**

GET /idaas/platform/admin/v1/keystoreservice/certificates

### **Parameters**

The following table summarizes the GET request parameters.

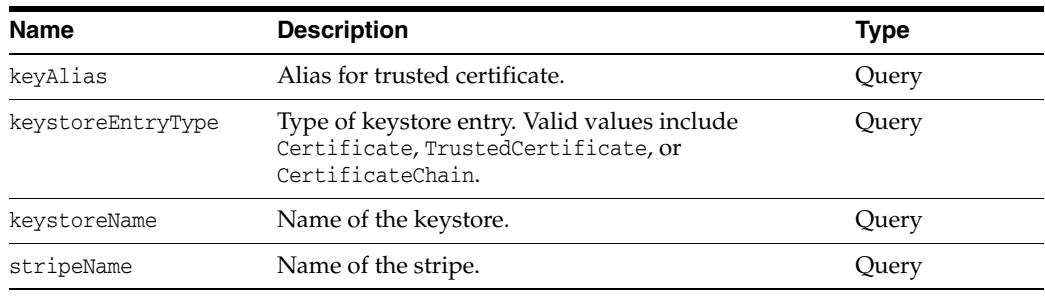

## **Response Body**

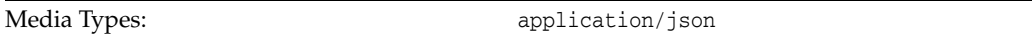

The response body contains information about the certificate, including:

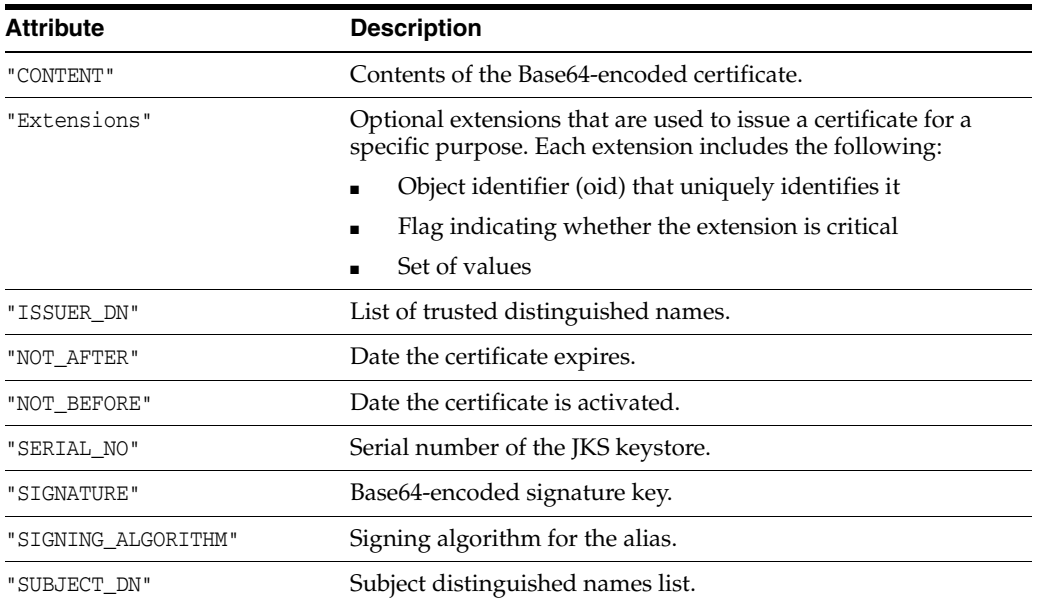

## **cURL Example**

The following example shows how to view all certificates for an alias by submitting a GET request on the REST resource using cURL. For more information, see ["cURL](#page-10-0)

#### [Access" on page](#page-10-0) 1-3.

```
curl -i -X GET -u username:password -H keystorePassword:cHdkMQ== 
http://myhost:7001/idaas/platform/admin/v1/keystoreservice/certificates?"stripeNam
e=myStripe&keystoreName=myKeystore&keyAlias=client&keystoreEntryType=Certificate"
```
#### **Example of Response Header**

The following shows an example of the response header. For more about the HTTP status codes, see ["Status Codes."](#page-9-0)

HTTP/1.1 200 OK

{

### **Example of Response Body**

The following shows an example of the response body in JSON format.

```
\texttt{"SUBJECT\_DN": "CN=y, OU=y, O=y, L=y, ST=y, C=y"} ,
 "ISSUER_DN":"CN=y,OU=y,O=y,L=y,ST=y,C=y",
 "NOT_BEFORE":"Fri Jul 25 02:45:11 PDT 2014",
 "NOT_AFTER":"Thu Oct 23 02:45:11 PDT 2014",
 "SERIAL_NO":"982191050",
 "SIGNING_ALGORITHM":"1.2.840.10040.4.3",
 "CONTENT":"-----BEGIN CERTIFICATE-----
```

```
\nMIIC7DCCAqqgAwIBAgIEOosLyjALBgcqhkjOOAQDBQAwS
EKMAgGA1UEBhMBcjEKMAgGA1UECBMB\ncjEKMAgGA1UEBxMBcjEKMAgGA1UEChMBcjEKMAgGA1UECxM
cjEKMAgGA1UEAxMBUjAeFw0xNDA3\nMjUwOTQ1MTFaFw0xNDEwMjMwOTQ1MTFaMEgxCjAIBgNVBAYTA
IxCjAIBgNVBAgTAXIxCjAIBgNV\nBAcTAXIxCjAIBgNVBAoTAXIxCjAIBgNVBAsTAXIxCjAIBgNVBAM
AVIwggG3MIIBLAYHKoZIzjgE\nATCCAR8CgYEA\/X9TgR11EilS30qcLuzk5\/YRt1I870QAwx4\/gL
RJmlFXUAiUftZPY1Y+r\/F9bow\n9subVWzXgTuAHTRv8mZgt2uZUKWkn5\/oBHsQIsJPu6nX\/rfGG
/g7V+fGqKYVDwT7g\/bTxR7DAjVU\nE1oWkTL2dfOuK2HXKu\/yIgMZndFIAccCFQCXYFCPFSMLzLKS
YKi64QL8Fgc9QKBgQD34aCF1ps9\n3su8q1w2uFe5eZSvu\/o66oL5V0wLPQeCZ1FZV4661FlP5nEHE
GAtEkWcSPoTCgWE7fPCTKMyKbh\nPBZ6i1R8jSjgo64eK7OmdZFuo38L+iE1YvH7YnoBJDvMpPG+qFG
iaiD3+Fa5Z8GkotmXoB7VSVk\nAUw7\/s9JKgOBhAACgYAjhpZybXj6rlXDow8srnSFE9dZJJpCKaQV
ACagQogePV+xlqPClDOoiQJ\nuvuUGHerDrThC1\/Wq5Uj1+TnkSKTy0qYxmQoq56xALa47np9TKtqt
4Vy8eUUorakG4lrjNt\/EgR\nfO675n+qINkKXKpcxaCicupRCYPkPXlnT4mtyKMhMB8wHQYDVR0OBB
EFDKbmPa2Il6SylJRPTv8\nQ+4CqpEhMAsGByqGSM44BAMFAAMvADAsAhQbkmlaUG5QDR5mXUiYC74p
\/FBOwIUGx5lc5Y01ppo\nvK3UgL7M8E3eOfc=\n-----END CERTIFICATE-----",
     "SIGNATURE":FEZN2l4SPFEK5jt2QZRb5Q==",
```
 "Extensions":"{subjectKeyIDExtension {oid = 2.5.29.14 critical = false, value = 329b98f6b6225e92ca52513d3bfc43ee02aa9121}}"

}

## <span id="page-58-0"></span>**Delete a Certificate from a KSS Keystore**

Deletes a certificate from a Keystore Service (KSS) keystore. If the keystore is password-protected, you must provide Base64-encoded header values for the keystore and key passwords.

### **REST Request**

DELETE /idaas/platform/admin/v1/keystoreservice/certificates

### **Parameters**

The following table summarizes the DELETE request parameters.

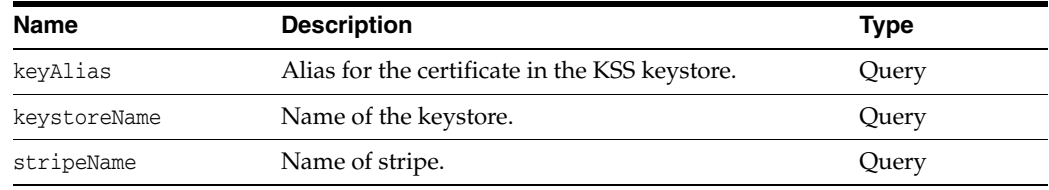

## **Response Body**

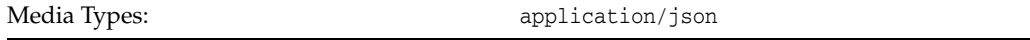

The response body returns the status of the import operation, including:

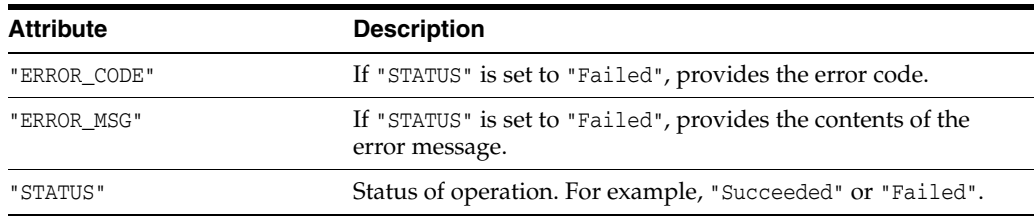

### **cURL Example**

The following example shows how to delete a trusted certificate from the keystore by submitting a DELETE request on the REST resource using cURL. For more information, see ["cURL Access" on page](#page-10-0) 1-3.

curl -i -X DELETE -u username:password -H keystorePassword:cHdkMQ== -H keyPassword:bXlQd2Qy http://myhost:7001/idaas/platform/admin/v1/keystoreservice/certificates?"stripeNam e=myStripe&keystoreName=myKeystore&keyAlias=myAlias"

#### **Example of Response Header**

The following shows an example of the response header. For more about the HTTP status codes, see ["Status Codes."](#page-9-0)

HTTP/1.1 200 OK

### **Example of Response Body**

{ "STATUS": "Succeeded" }

## <span id="page-60-0"></span>**Create a Secret Key for a KSS Keystore**

Creates a secret key used in symmetric encryption/decryption for a KSS keystore.

### **REST Request**

POST /idaas/platform/admin/v1/keystoreservice/secretkey

## **Request Body**

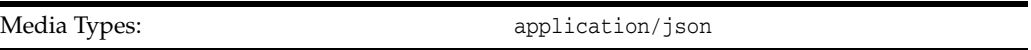

The request body contains the details of the create request:

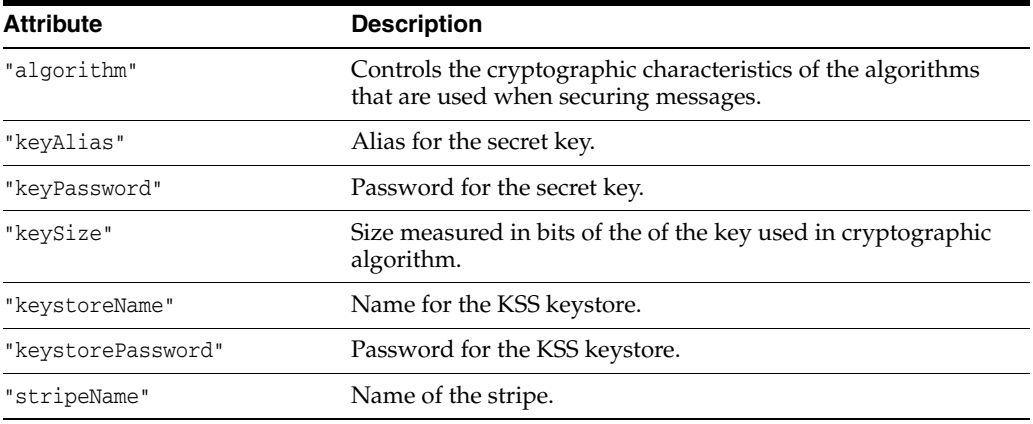

## **Response Body**

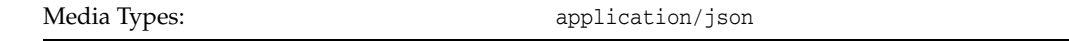

The response body returns the status of the import operation, including:

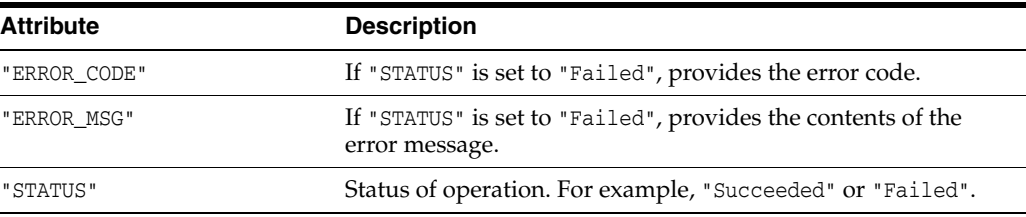

### **cURL Example**

The following example shows how to create a secret key by submitting a POST request on the REST resource using cURL. For more information, see ["cURL Access" on](#page-10-0)  [page](#page-10-0) 1-3.

curl -i -X POST -u username:password --data @secretkey.json -H Content-Type:application/json http://myhost:7001/idaas/platform/admin/v1/keystoreservice/secretkey

### **Example of Request Body**

The following shows an example of the request body in JSON format.

```
{
     "stripeName" : "myStripe",
    "keystoreName" : "myKeystore",
    "keyAlias" : "myKeyAlias",
    "keySize" : "56",
    "algorithm" : "DES",
    "keystorePassword" : "myPwd",
    "keyPassword" : "myKeyPwd"
}
```
### **Example of Response Header**

The following shows an example of the response header. For more about the HTTP status codes, see ["Status Codes."](#page-9-0)

```
HTTP/1.1 200 OK
```
### **Example of Response Body**

```
{
     "STATUS": "Succeeded"
}
```
## <span id="page-62-0"></span>**View Secret Key Properties for a KSS Keystore**

Returns the secret key properties for a KSS keystore. If the keystore is password-protected, you must provide Base64-encoded header values for the keystore and key passwords.

### **REST Request**

GET /idaas/platform/admin/v1/keystoreservice/secretkey

### **Parameters**

The following table summarizes the GET request parameters.

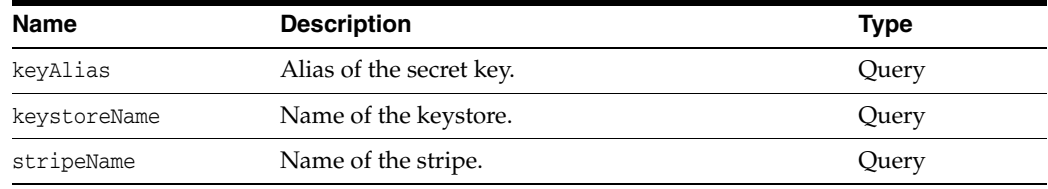

## **Response Body**

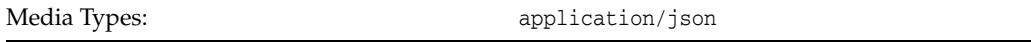

The response body contains information about the certificate, including:

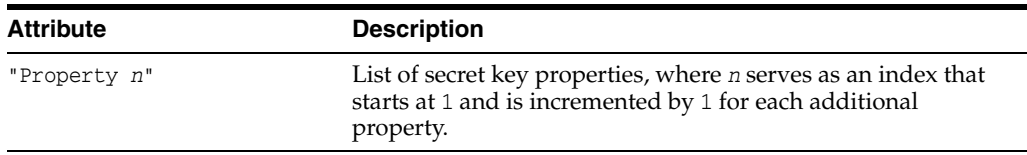

## **cURL Example**

The following example shows how to view all certificates for an alias by submitting a GET request on the REST resource using cURL. For more information, see ["cURL](#page-10-0)  [Access" on page](#page-10-0) 1-3.

```
curl -i -X GET -u username:password -H keystorePassword:bXlQd2Q= -H 
keyPassword:bXlLZXlQd2Q= 
http://myhost:7001/idaas/platform/admin/v1/keystoreservice/secretkey?"stripeName=m
yStripe&keystoreName=myKeystore&keyAlias=myKeyAlias"
```
### **Example of Response Header**

The following shows an example of the response header. For more about the HTTP status codes, see ["Status Codes."](#page-9-0)

HTTP/1.1 200 OK

### **Example of Response Body**

The following shows an example of the response body in JSON format.

{

```
 "Property 1":"DES"
}
```
## <span id="page-64-0"></span>**Delete a KSS Keystore**

Deletes a Keystore Service (KSS) keystore. If the keystore is password-protected, you must provide Base64-encoded header values for the keystore password.

### **REST Request**

DELETE /idaas/platform/admin/v1/keystoreservice

### **Parameters**

The following table summarizes the DELETE request parameters.

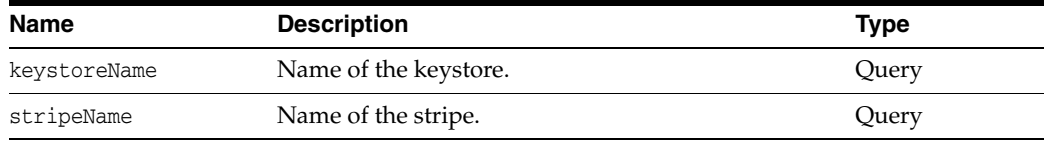

## **Response Body**

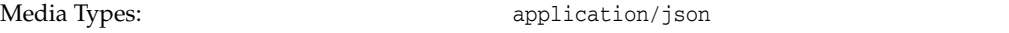

The response body returns the status of the delete operation, including:

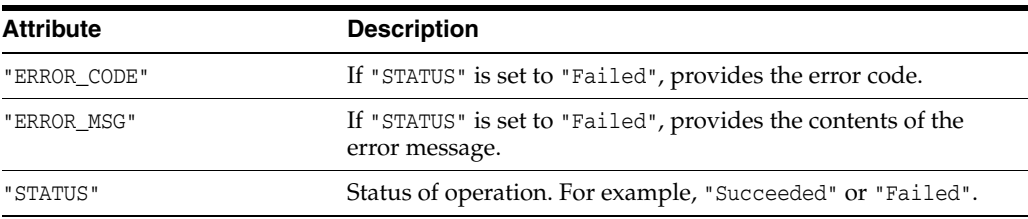

## **cURL Example**

The following example shows how to delete a trusted certificate from the keystore by submitting a DELETE request on the REST resource using cURL. For more information, see ["cURL Access" on page](#page-10-0) 1-3.

curl -i -X DELETE -u username:password -H keystorePassword:bXlQd2Q= http://myhost:7001/idaas/platform/admin/v1/keystoreservice?"stripeName=myStripe&ke ystoreName=myKeystore"

#### **Example of Response Header**

The following shows an example of the response header. For more about the HTTP status codes, see ["Status Codes."](#page-9-0)

HTTP/1.1 204 No Content

# **Token Issuer Trust Management**

You can view and manage token issuer trust configurations using a set of representational state transfer (REST) resources, as summarized below.

Before using the REST API, you need to understand how to access the REST resources and other important concepts. See ["About the REST API" on page](#page-8-0) 1-1.

For more information about token issuer trust management, see "Defining Trusted Issuers and a Trusted DN List for Signing Certificates" in *Security and Administrator's Guide for Web Services*.

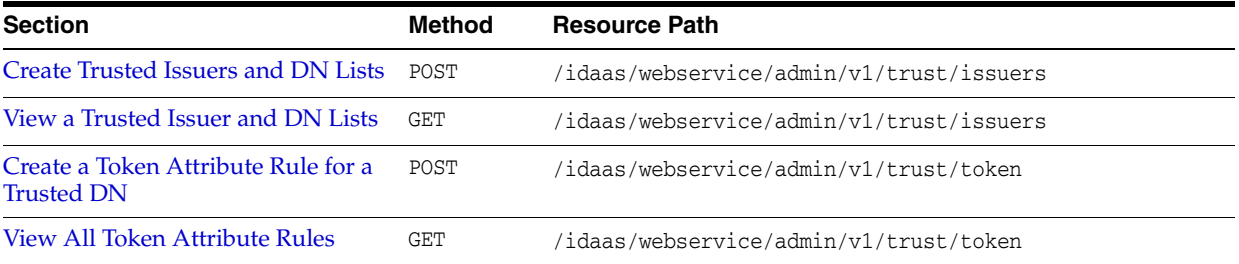

## <span id="page-67-0"></span>**Create Trusted Issuers and DN Lists**

Create trusted issuers and distinguished name (DN) lists for signing certificates. The trusted issuers will be stored in the specified trusted issuers document.

### **REST Request**

POST /idaas/webservice/admin/v1/trust/issuers

### **Parameters**

The following table summarizes the POST request parameters.

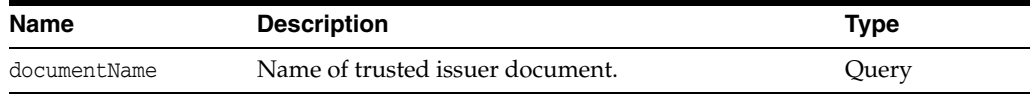

## **Request Body**

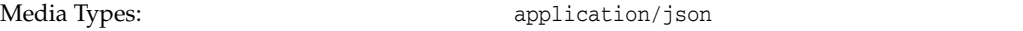

The request body contains the details of the add request:

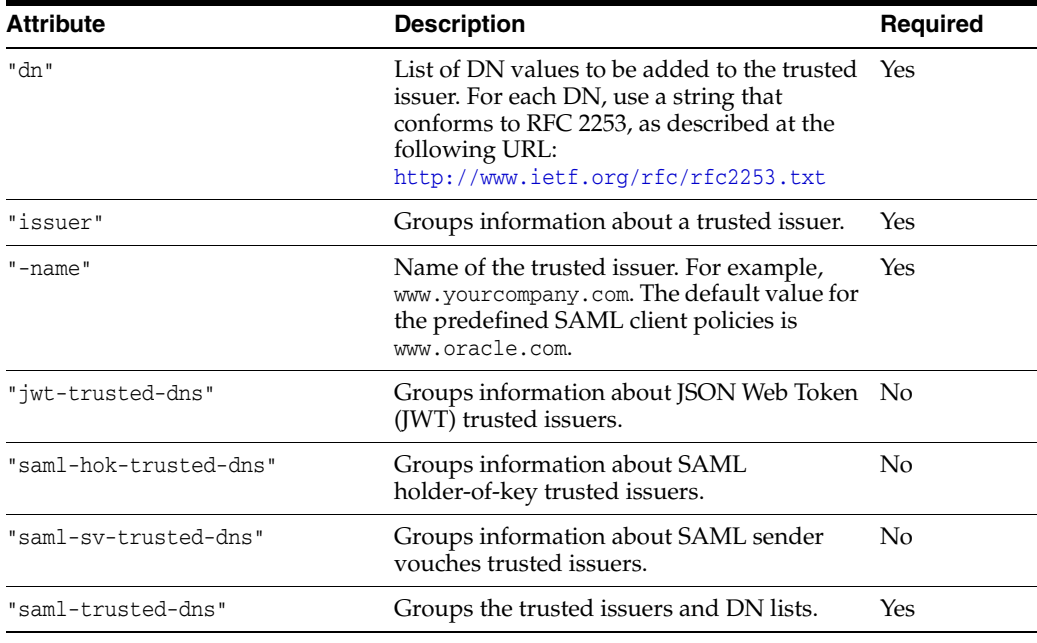

## **Response Body**

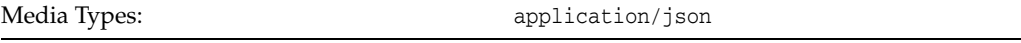

The response body returns the status of the import operation, including:

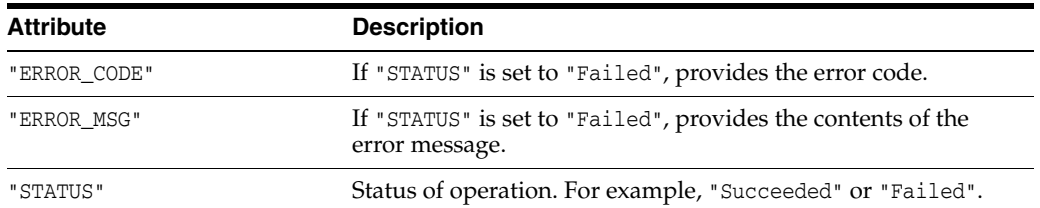

## **cURL Example**

The following example shows how to create a trusted issuers and DN lists by submitting a POST request on the REST resource using cURL. For more information, see ["cURL Access" on page](#page-10-0) 1-3.

```
curl -i -X POST -u username:password --data @createtrust.json -H 
Content-Type:application/json 
http://myhost:7001/idaas/webservice/admin/v1/trust/issuers
```
### **Example of Request Body**

The following shows an example of the request body in JSON format.

```
{ 
     "saml-trusted-dns": 
     { 
          "saml-hok-trusted-dns": 
          { 
              "issuer": [ 
              { 
                  "-name": "www.oracle.com", 
                  "dn": [ "wls1", ]
 } 
\blacksquare }, 
         "saml-sv-trusted-dns": 
         { 
             "issuer": [ 
                 { 
                      "-name": "www.oracle.com", 
                      "dn": [ "wls2", ] 
 } 
            ] 
         }, 
         "jwt-trusted-issuers": 
         { 
             "issuer": [ 
             { 
                 "-name": "www.oracle.com", 
                "dn": [ "CN=orakey, OU=Orakey, O=Oracle, C=US", ]
 }
             ] 
         } 
    } 
}
```
### **Example of Response Header**

The following shows an example of the response header.

HTTP/1.1 200 OK

### **Example of Response Body**

```
{
     "STATUS": "Succeeded",
}
```
## <span id="page-70-0"></span>**View a Trusted Issuer and DN Lists**

Returns a trusted issuer and its distinguished name (DN) lists based on the document name provided.

### **REST Request**

GET /idaas/webservice/admin/v1/trust/issuers

## **Response Body**

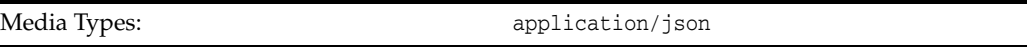

The response body contains information about the trusted issuer and DN lists, including:

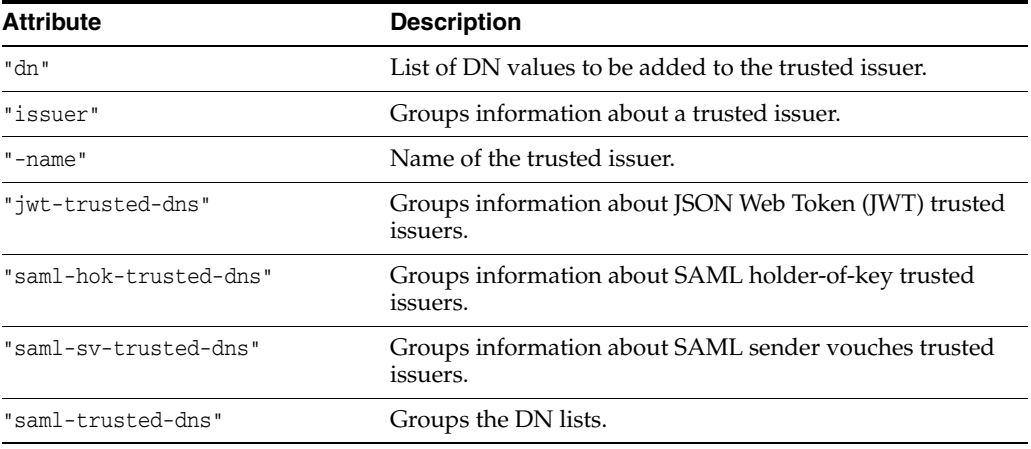

### **cURL Example**

The following example shows how to view a trusted issuer and its DN lists by submitting a GET request on the REST resource using cURL. For more information, see ["cURL Access" on page](#page-10-0) 1-3.

```
curl -i -X GET -u username:password 
http://myhost:7001/idaas/platform/admin/v1/trust/issuers
```
### **Example of Response Header**

The following shows an example of the response header.

HTTP/1.1 200 OK

{

### **Example of Response Body**

```
 "saml-trusted-dns": 
    { 
         "saml-hok-trusted-dns": 
\{ "issuer": [
```
}

```
 { 
                "-name": "www.oracle.com", 
                "dn": [ "wls1", ]
           } 
           ] 
      }, 
      "saml-sv-trusted-dns": 
      { 
           "issuer": [ 
               { 
                    "-name": "www.oracle.com", 
                   "dn": [ "wls2", ] 
              } 
        ] 
     }, 
      "jwt-trusted-issuers": 
      { 
          "issuer": [ 
          { 
               "-name": "www.oracle.com", 
               "dn": [ "CN=orakey, OU=Orakey,O=Oracle, C=US", ] 
          }
          ] 
     } 
 }
```
## <span id="page-72-0"></span>**Create a Token Attribute Rule for a Trusted DN**

Creates a token attribute rule for a trusted distinguished name (DN). This operation can be performed by the REST service or client. Only token attribute mapping is supported on the client side.

## **REST Request**

POST /idaas/webservice/admin/v1/trust/token

## **Request Body**

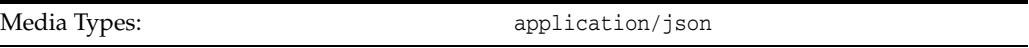

The request body contains the details of the add request:

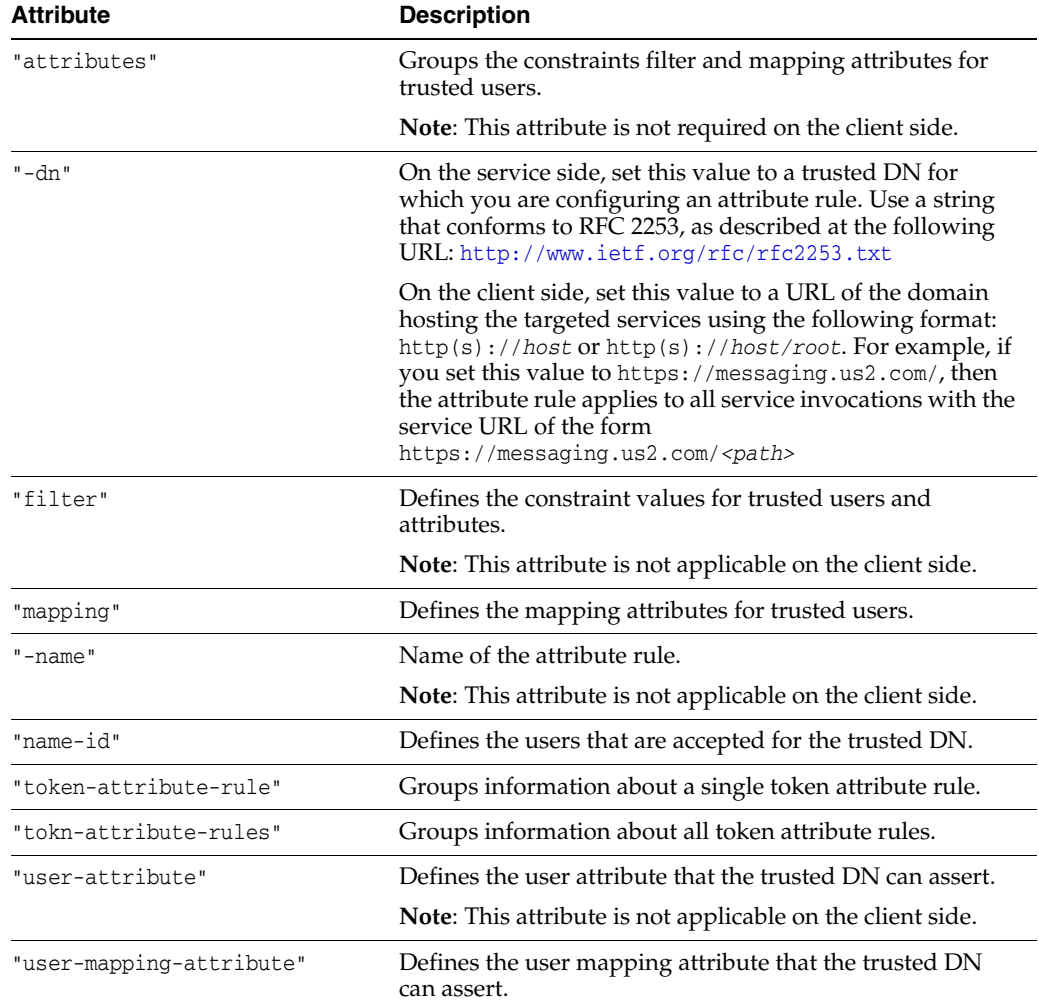

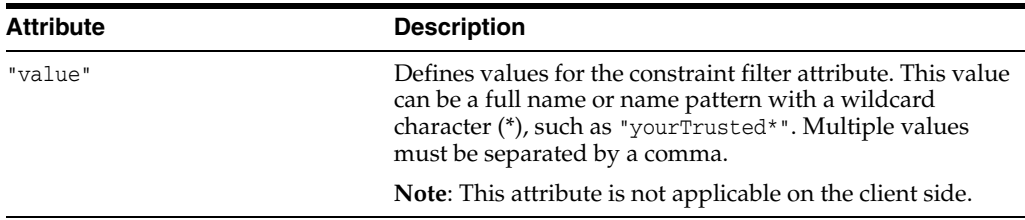

## **Response Body**

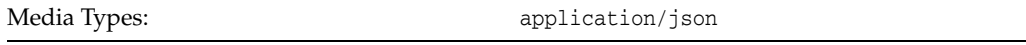

The response body returns the status of the import operation, including:

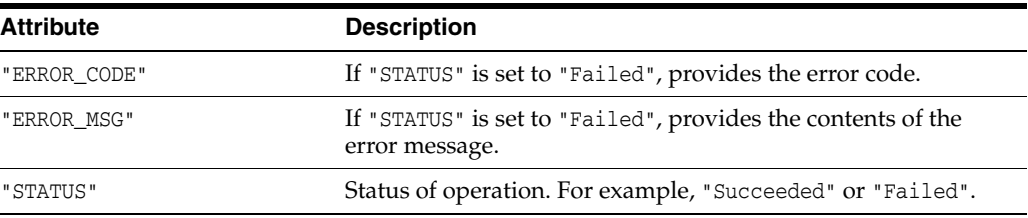

## **cURL Example**

{

The following example shows how to create a token attribute rule for a trusted DN by submitting a POST request on the REST resource using cURL. For more information, see ["cURL Access" on page](#page-10-0) 1-3.

```
curl -i -X POST -u username:password --data @createrule.json 
http://myhost:7001/idaas/webservice/admin/v1/trust/token
```
### **Example of Request Body - Service Side**

The following shows an example of the request body in JSON format for creating a token attribute rule for a trusted DN on the service side.

```
 "token-attribute-rules":
   {
      "token-attribute-rule": 
      [
\{ "-dn": "cn=orcladmin,o=oracle",
            "name-id":{
               "filter": 
{ } "value":[ "filter1" ]
 },
               "mapping":
{ } "user-attribute": "val3",
                  "user-mapping-attribute":"val4"
 }
            },
            "attributes":
 [
\{ "-name": "tenant1",
```

```
 "attribute":
{
                        "filter":
\{ "value": [
                              "filter1",
                              "filter2"
\overline{\phantom{a}} ) and the contract of \overline{\phantom{a}} ) and \overline{\phantom{a}} },
                        "mapping":{
                           "user-attribute": "val1",
                           "user-mapping-attribute":"val2"
 }
 }
 }
             ]
          }
     \blacksquare }
}
```
### **Example of Request Body - Client Side**

The following shows an example of the request body in JSON format for creating a token attribute rule on the client side.

```
{
     "token-attribute-rules":
     {
        "token-attribute-rule": 
       \lceil {
               "-dn": "https://messaging.us2.com/",
               "name-id":{
                   "mapping":
\{ "user-mapping-attribute":"mail"
 }
               },
            }
        ]
        "token-attribute-rule": 
       \overline{[} {
                "-dn": "https://messaging.us2.com/mysvcInstance1-acme/",
               "name-id":{
                   "mapping":
\{ "user-mapping-attribute":"uid"
 }
               },
           }
      \Box }
}
```
#### **Example of Response Header**

The following shows an example of the response header.

HTTP/1.1 200 OK

## **Example of Response Body**

The following shows an example of the response body in JSON format.

{ "STATUS": "Succeeded" }

## <span id="page-76-0"></span>**View All Token Attribute Rules**

Returns all token attribute rules for a trust document. This operation can be performed by the REST service or client. Only token attribute mapping is supported on the client side.

## **REST Request**

GET /idaas/webservice/admin/v1/trust/token

## **Response Body**

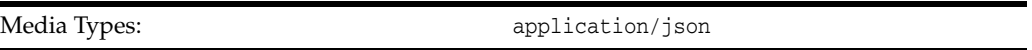

The response body contains information about all token attribute rules, including:

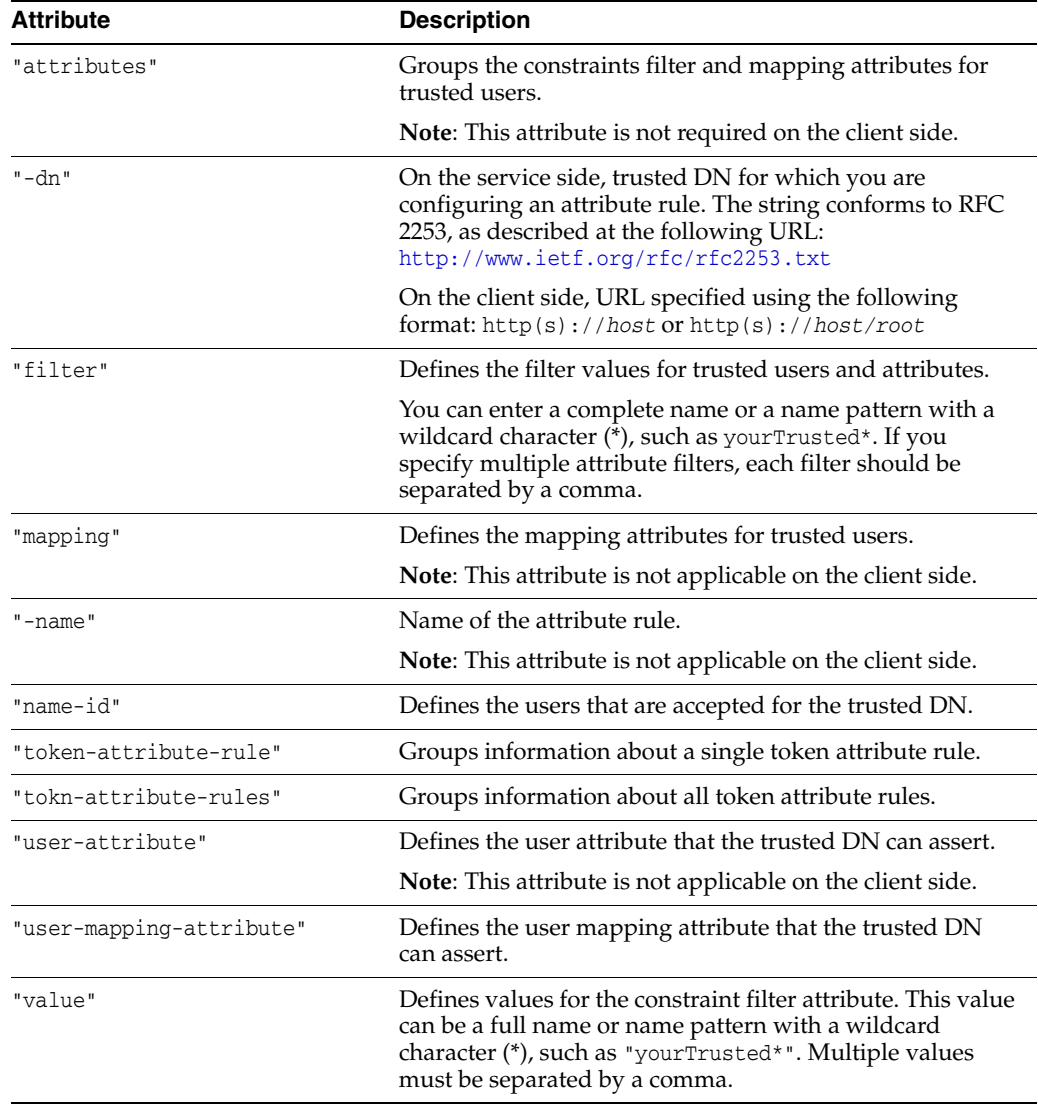

## **cURL Example**

The following example shows how to view all token attribute rules by submitting a GET request on the REST resource using cURL. For more information, see ["cURL](#page-10-0)  [Access" on page](#page-10-0) 1-3.

```
curl -i -X GET -u username:password 
http://myhost:7001/idaas/platform/admin/v1/trust/token
```
### **Example of Response Header**

The following shows an example of the response header.

HTTP/1.1 200 OK

#### **Example of Response Body—Service Side**

The following shows an example of the response body in JSON format for viewing a token attribute rule on the service side.

```
{
   "token-attribute-rules":
   {
      "token-attribute-rule": 
      [
\{"-dn": "cn=orcladmin, o=oracle",
            "attributes":
 [
{ } "-name": "tenant1",
                  "attribute":
{
                     "filter":
\{ "value": [
                           "filter1",
                           "filter2"
\overline{\phantom{a}} ) and the contract of \overline{\phantom{a}} ) and \overline{\phantom{a}} },
                     "mapping":{
                        "user-attribute": "val1",
                        "user-mapping-attribute":"val2"
 }
 }
 }
            ],
            "name-id":{
               "filter": 
\{ "value":[ "filter1" ]
\},
               "mapping":
{ } "user-attribute": "val3",
                  "user-mapping-attribute":"val4"
 }
 }
 }
     \mathbf{I} }
```
### **Example of Response Body - Client Side**

}

The following shows an example of the response body in JSON format for viewing a token attribute rule on the client side.

```
{
     "token-attribute-rules":
     {
         "token-attribute-rule": 
        \overline{a} {
                "-dn": "https://messaging.us2.com/",
                "name-id":{
                    "mapping":
{ } "user-mapping-attribute":"mail"
 }
                },
            }
        ]
         "token-attribute-rule": 
        \overline{a} {
                 "-dn": "https://messaging.us2.com/mysvcInstance1-acme/",
                "name-id":{
                    "mapping":
\{ "user-mapping-attribute":"uid"
 }
                },
            }
      \overline{\phantom{a}} }
}
```
# **Summary of REST APIs, Alphabetical by Resource Path**

The credential and keystore management REST API provides a powerful set of resources that you can use to manage web service security, including credential stores, keystores, and trust stores.

Before using the REST API, you need to understand how to access the REST resources and other important concepts. See ["About the REST API" on page](#page-8-0) 1-1.

The following table summarizes the REST resource paths, alphabetically by resource path.

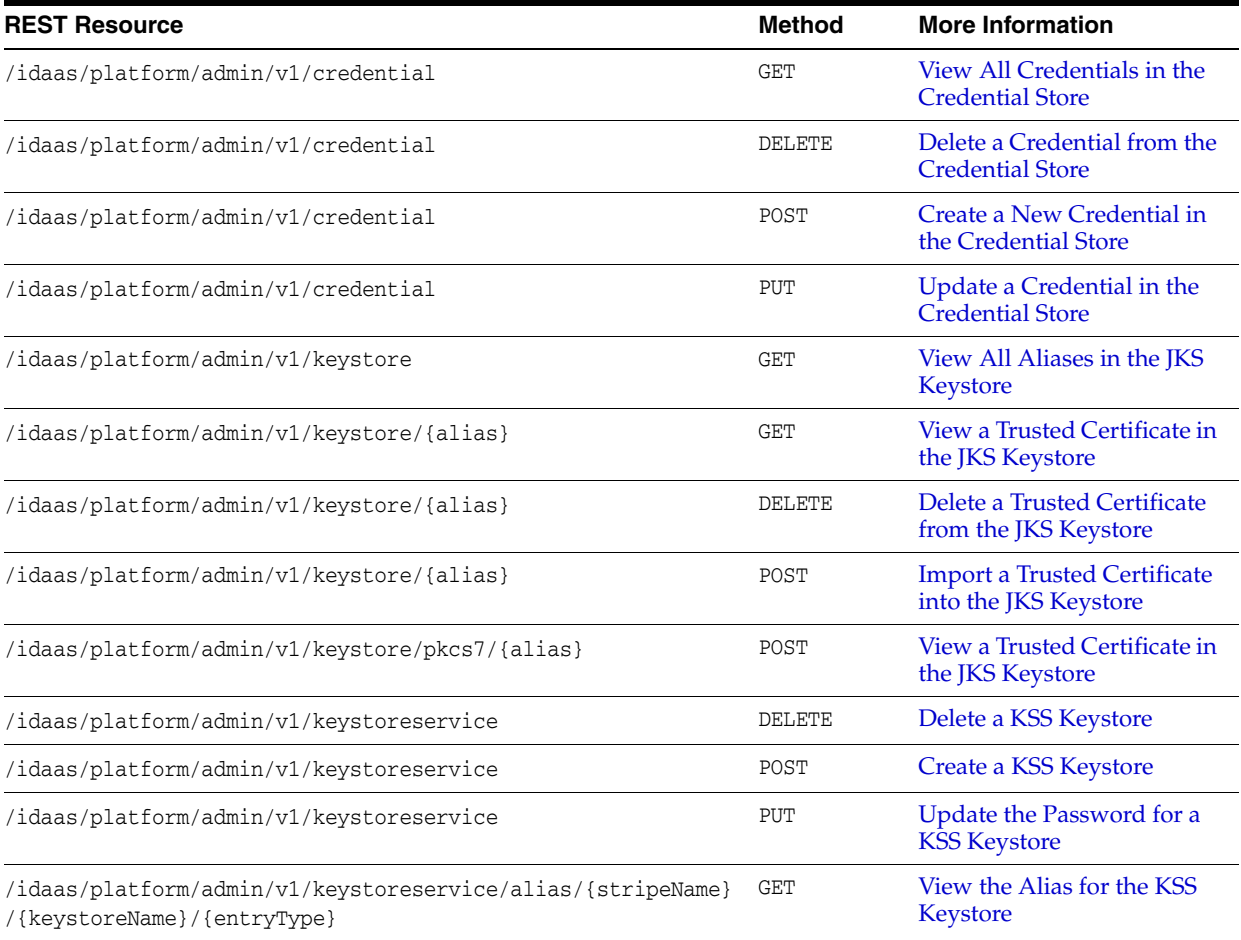

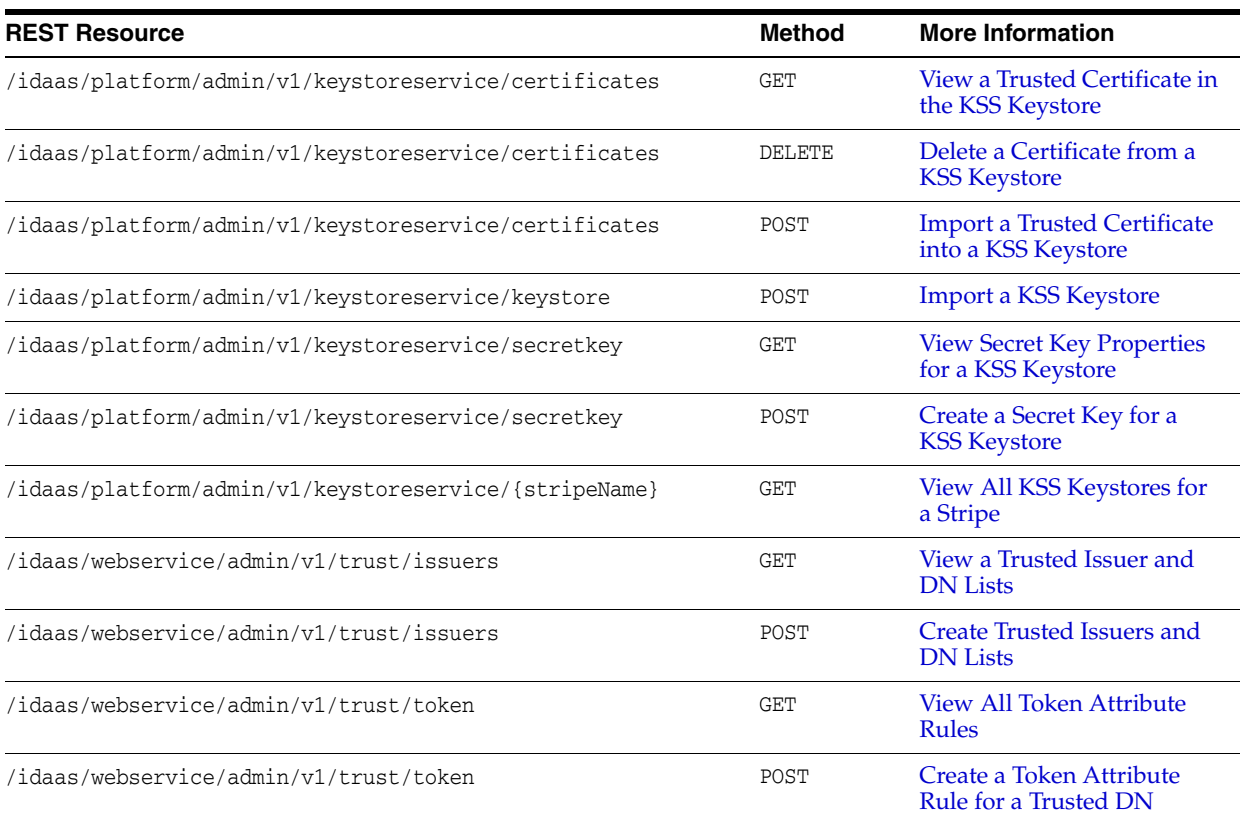